## **POLITECHNIKA WROCŁAWSKA WYDZIAŁ ELEKTRONIKI**

# Projekt z rozproszonych i obiektowych systemów baz danych

## **Projekt aplikacji wykorzystującej mechanizmy replikacji Oracle**

AUTOR:

Adam Kowalski

**Indeks: 112345** E-mail:

PROWADZĄCY ZAJĘCIA: Dr inż. Robert Wójcik, W4/I-6

OCENA PRACY:

## Spis treści

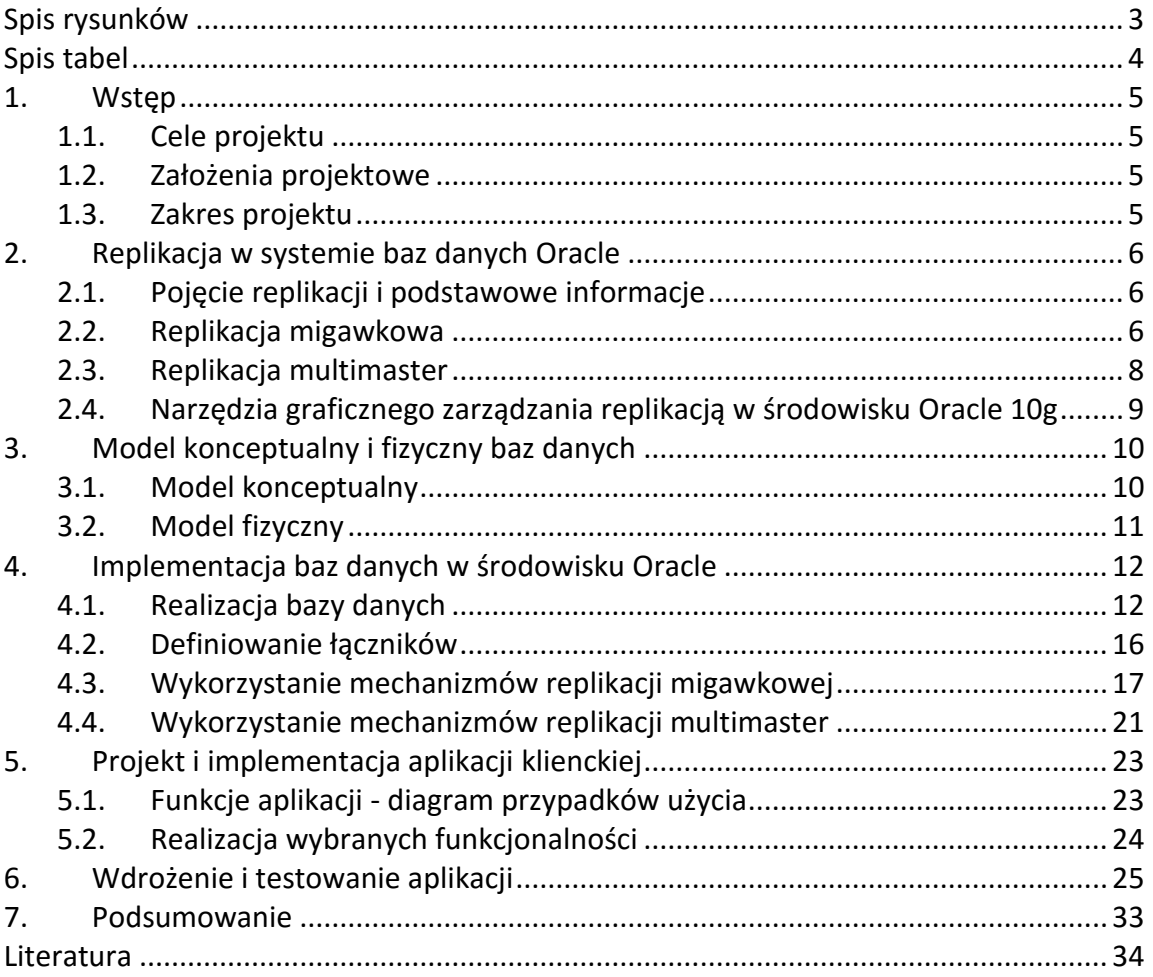

## <span id="page-2-0"></span>**Spis rysunków**

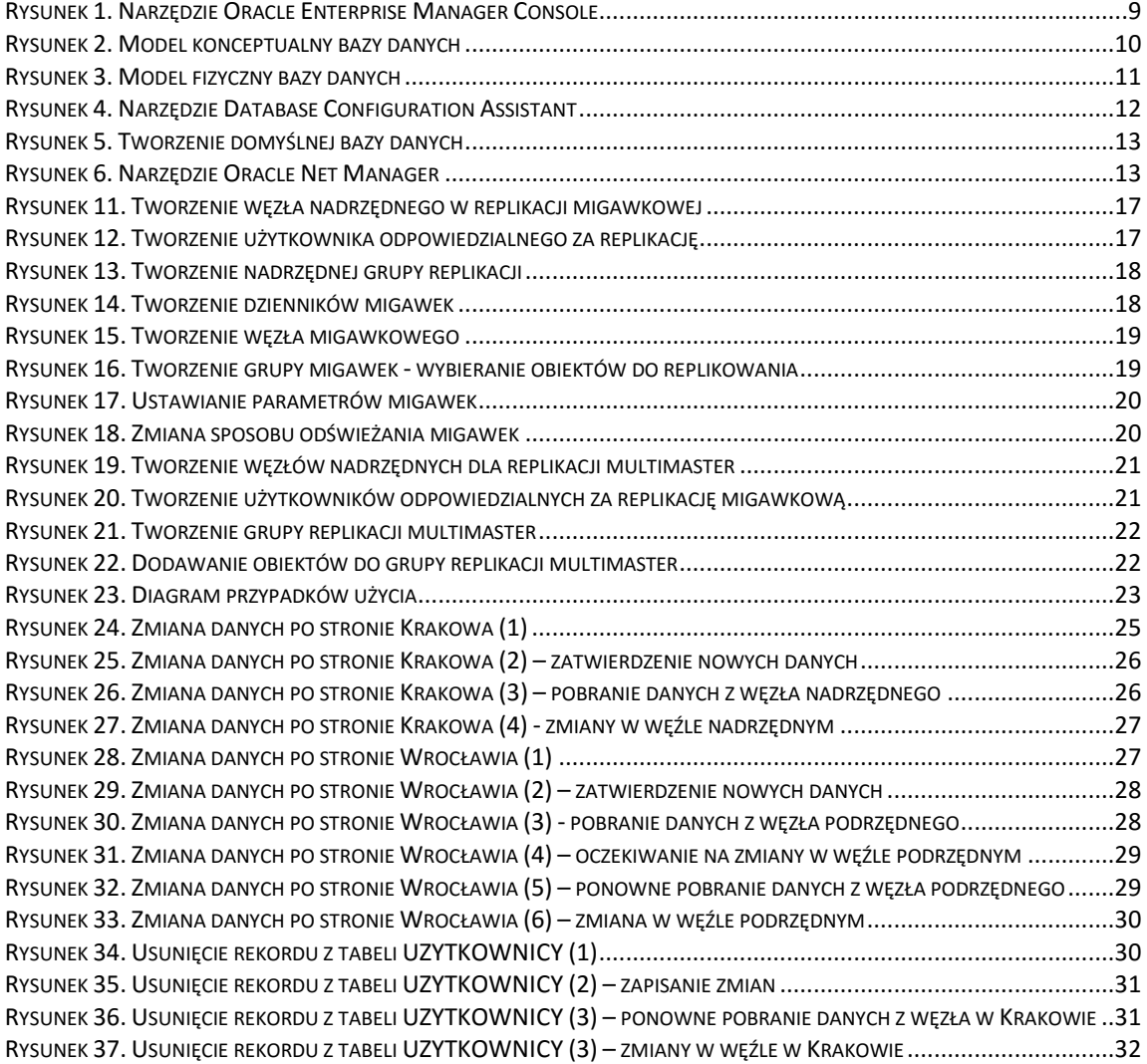

## <span id="page-3-0"></span>**Spis tabel**

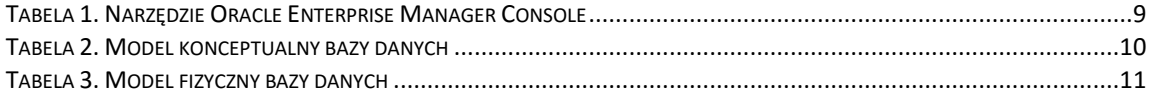

## <span id="page-4-0"></span>**1. Wstęp**

Prezentowany projekt został opracowany w trakcie realizowania laboratorium z przedmiotu *Rozproszone systemy baz danych*. W trakcie prac projektowych stworzona została rozproszona baza danych samochodów. W bazie tej przechowywane są informacje na temat samochodów, serwisów samochodowych, pracowników i klientów firmy zajmującej się wypożyczaniem samochodów na teranie Europy.

#### <span id="page-4-1"></span>**1.1. Cele projektu**

Celem projektu jest stworzenie bazy danych na potrzeby firmy zajmującej się wypożyczaniem samochodów. Firma ta posiada swe oddziały w kilku europejskich miastach. We Wrocławiu znajduje się główny serwer należący do sytemu informatycznego firmy. W innych miastach znajdują się węzły związane z działalnością poszczególnych serwisów. Najważniejsze z punktu widzenia działalności firmy jest utrzymanie aktualnych i spójnych danych na serwerze wrocławskim. Pozostałe serwery służą do modyfikacji danych na serwerze głównych oraz do udostępniania w serwisach informacji zawartych na serwerze wrocławskim.

#### <span id="page-4-2"></span>**1.2. Założenia projektowe**

Projekt został wykonany przy użyciu środowiska *Oracle 10g*. Z powodu ograniczeń sprzętowych rozproszona baza danych składa się tylko z dwóch węzłów. Jednym z nich będzie wspomniany węzeł wrocławski a drugim węzeł krakowski. W trakcie realizacji projektu zostały wykorzystane mechanizmy replikacji migawkowej i multimaster dostępne w środowisku Oracle 10g. Do wykonania projektu bazy danych wykorzystane zostało narzędzie PowerDesigner 12. Aplikacja kliencka została wykonana w technologii Java przy użyciu środowiska NetBeans 6.1.

#### <span id="page-4-3"></span>**1.3. Zakres projektu**

W rozdziale drugim przedstawiono … , ……

## <span id="page-5-1"></span><span id="page-5-0"></span>**2. Replikacja w systemie baz danych Oracle**

### **2.1. Pojęcie replikacji i podstawowe informacje**

Replikacja danych to proces powielania informacji pomiędzy różnymi serwerami baz danych. W środowisku Oracle dostępne są następujące typy replikacji [1]:

*replikacja migawkowa* (ang. materialized view replication)

W skład środowiska replikacji migawkowej wchodzą węzły nadrzędne (ang. master sites) i węzły migawkowe (ang. materialized view sites). Węzeł migawkowy to taka instancja bazy danych, która pobiera dane do zawartych w niej migawek z tabel węzła nadrzędnego. Należy zaznaczyć, że węzeł migawkowy może być równocześnie węzłem nadrzędnym dla innych węzłów.

#### *replikacja multimaster*

W replikacji multimaster inaczej niż w replikacji migawkowej wszystkie węzły są równorzędne

( każdy z węzłów jest węzłem nadrzędnym dla pozostałych).W takim przypadku zmiana w którymkolwiek węźle zostaje zaaplikowana we wszystkich węzłach.

#### *replikacja hybrydowa* (mieszana)

Replikacja ta jest kombinacją dwóch powyższych replikacji.

#### <span id="page-5-2"></span>**2.2. Replikacja migawkowa**

Jak już wspomniano środowisko replikacji migawkowej tworzą węzły nadrzędne i węzły migawkowe. Każdy węzeł migawkowy jest połączony dokładnie z jednym węzłem nadrzędnym, a węzły migawkowe mogą być węzłami nadrzędnymi dla pozostałych węzłów.

*Replikacja migawkowa* jest replikacją na poziomie rekordu (każda operacja na rekordzie musi zostać przesłana i wykonana we wszystkich węzłach).

Replikacja migawkowa jest używana najczęściej w sytuacjach, gdy wymagana jest replikacja jedynie jakiegoś podzbioru danych.

Aby skorzystać z mechanizmu replikacji migawkowej należy stworzyć odpowiednie *łączniki* (ang. *links*).

*Migawka* (ang. *snapshot*) to inaczej perspektywa zmaterializowana. Jest to obiekt bazy stanowiący w najprostszym przypadku kopię danych z tabeli bazy zdalnej. Moment oraz częstotliwość odświeżania migawki są określone w definicji.

Migawki możemy ze względu na różne kryteria. Najważniejszym z podziałów jest podział na *migawki modyfikowalne* (ang. *updatable snapshots*), *migawki zapisywalne* (ang. *writable snapshots*) i *migawki tylko do odczytu* (ang. *read-only snapshots*).

Do migawki modyfikowalnej można wstawić rekord, zmienić rekord lub go usunąć a mechanizmy replikacji zapewnią, że zmiany wprowadzone do migawki zostaną przesłane i wprowadzone w tabeli źródłowej. Migawka modyfikowalna musi należeć do grupy migawek o takiej samej nazwie jak nadrzędna grupa replikacji do której należy tabela źródłowa.

Do migawki zapisywalnej można również dodać, usunąć lub zmienić rekord. Zmiany te jednak nie są przesyłane do tabeli źródłowej i zostają utracone po pierwszej operacji odświeżenia migawki od wprowadzenia zmian.

Na migawkach tylko do odczytu nie można dokonywać zmian na rekordach.

Aby stworzyć migawkę modyfikowalną lub zapisywalną należy w trakcie jej tworzenia użyć klauzuli *for update* [3][4].

Migawki możemy również podzielić ze względu na sposób odświeżania:

 *odświeżanie pełne* – polega na skopiowaniu całej zawartości tabeli źródłowej do migawki

 *odświeżanie przyrostowe* – polega na skopiowaniu do migawki wyłącznie zmian jakie nastąpiły w tabeli źródłowej. Jeśli zaś migawka ma być odświeżana przyrostowo musi zostać dla nie stworzony dziennik migawki (ang. materialized view log).

Migawki mogą być również odświeżane synchronicznie lub asynchronicznie.

Możliwe jest również stworzenie grupy odświeżania (ang. *refresh group*) dzięki której możliwe jest jednoczesne odświeżanie wielu migawek znajdujących się w tej samej grupie odświeżania. Migawki z jednej grupy migawek mogą należeć do różnych grup odświeżania, a grupa odświeżania może zawierać migawki z różnych grup migawek.

#### <span id="page-7-0"></span>**2.3. Replikacja multimaster**

Jak już wspomniano wcześniej cechami charakterystycznymi replikacji multimaster są równorzędność węzłów oraz identyczność replikowanych obiektów (najczęściej tabel). Należy również nadmienić, że podstawowym celem stosowania replikacji multimaster jest zwiększenie dostępności danych. Replikacja multimaster daje też możliwość rozłożenia obciążenia pomiędzy poszczególne węzły.

Domyślnym trybem działania replikacji multimaster w środowisku Oracle jest *replikacja na poziomie rekordu* [1]. Oracle udostępnia również *replikację proceduralną* (pomiędzy węzłami przesyłane są wywołania procedur).

Aby skorzystać z replikacji multimaster należy zdefiniować odpowiednie łączniki (jeżeli środowisko składa się z M węzłów to w każdym z nich musi zostać zdefiniowanych M-1 łączników do węzłów pozostałych).

We wszystkich węzłach znajduje *nadrzędna grupa replikacji* (ang. *master group*) o tej samej nazwie i zawartości [3][4]. W każdym węźle grupa ta jest związana z listą węzłów do których mają być replikowane wszystkie operacje.

Domyślnym sposobem działania replikacji multimaster jest *replikacja asynchroniczna*. W replikacji tej transakcje na lokalnej replice danych zostają oddzielone od transakcji przesyłającej modyfikacje do zdalnych węzłów. Natomiast w **replikacji synchronicznej** dane są modyfikowane lokalnie i przesyłane do zdalnych węzłów w ramach jednej transakcji (wykorzystuje się tu protokół zatwierdzania dwufazowego).

### <span id="page-8-0"></span>**2.4. Narzędzia graficznego zarządzania replikacją w środowisku Oracle 10g**

Środowisko Oracle 10g dostarcza wielu narzędzi do graficznej konfiguracji bazy danych. Jednym z nich jest *Oracle Enterprise Manager Console* (Rysunek 1) w skład którego wchodzi *Replication Management Tool*.

| File Navigator Object Tools Configuration Help<br><b>O-Xis Network</b><br>$\Box$<br><b>Databases</b><br><b>D-Databases</b><br>g<br>¢<br>The databases folder contains all<br>Oracle Enterprise Manager 10g Console<br>\$<br>databases that are accessible to you.<br>Introduction<br>You can expand a specific database to<br>Oracle recommends using the Enterprise<br>6<br>administer any of the following:<br>Manager 10g Console for following features:<br>$\ddot{\mathcal{C}}$<br>Instances, including startup, shutdown,<br>Instances, including initialization.<br>and initialization.<br>Schemas, including tables, indexes,<br>$\overline{\mathbf{a}}$<br>Schemas, including tables, indexes, and<br>and all other schema objects.<br>Y<br>all other schema objects.<br>Security, including user accounts,<br>Security, including user accounts, roles,<br>roles, and privileges.<br>and privileges.<br>的<br>Storage, including tablespaces,<br>Storage, including tablespaces, datafiles,<br>datafiles, and rollback segments.<br>and rollback segments.<br>Distributed, including management of<br>Use the Enterprise Manager 10g Console<br>Database Links, Streams, Advanced<br>for following features:<br>Queues, and Advanced Replication.<br>Instances, including starup, shutdown,<br>▶ Warehouse, including summary<br>and initialization.<br>management and management of<br>OLAP.<br>Database Tools, including backup<br>▶ Workspaces, a virtual environment that<br>management, data management, and | <b>&amp; Oracle Enterprise Manager Console</b> |                                     | $ \Box$ $\times$            |
|----------------------------------------------------------------------------------------------------|------------------------------------------------|-------------------------------------|-----------------------------|
|                                                                                                    |                                                |                                     | ORACLE<br>EnterpriseManager |
| versioned changes to data.<br>> Diagnostics Features, including<br>performance overview for database locks,<br>▶ Other database features, depending<br>on the products installed with your<br>top sessions, and top sql.<br>database.                                                                                                    |                                                | one or more users can share to make | object analyze.             |

**RYSUNEK 1 NARZĘDZIE ORACLE ENTERPRISE MANAGER CONSOLE**

<span id="page-8-1"></span>Z narzędzia tego mogą korzystać wszyscy użytkownicy z przywilejem *SELECT ANY DICTIONARY*. W trakcie realizacji projektu właśnie to narzędzie zostało wykorzystane do zrealizowania zarówno replikacji migawkowej jak i replikacji multimaster.

## <span id="page-9-1"></span><span id="page-9-0"></span>**3. Model konceptualny i fizyczny baz danych**

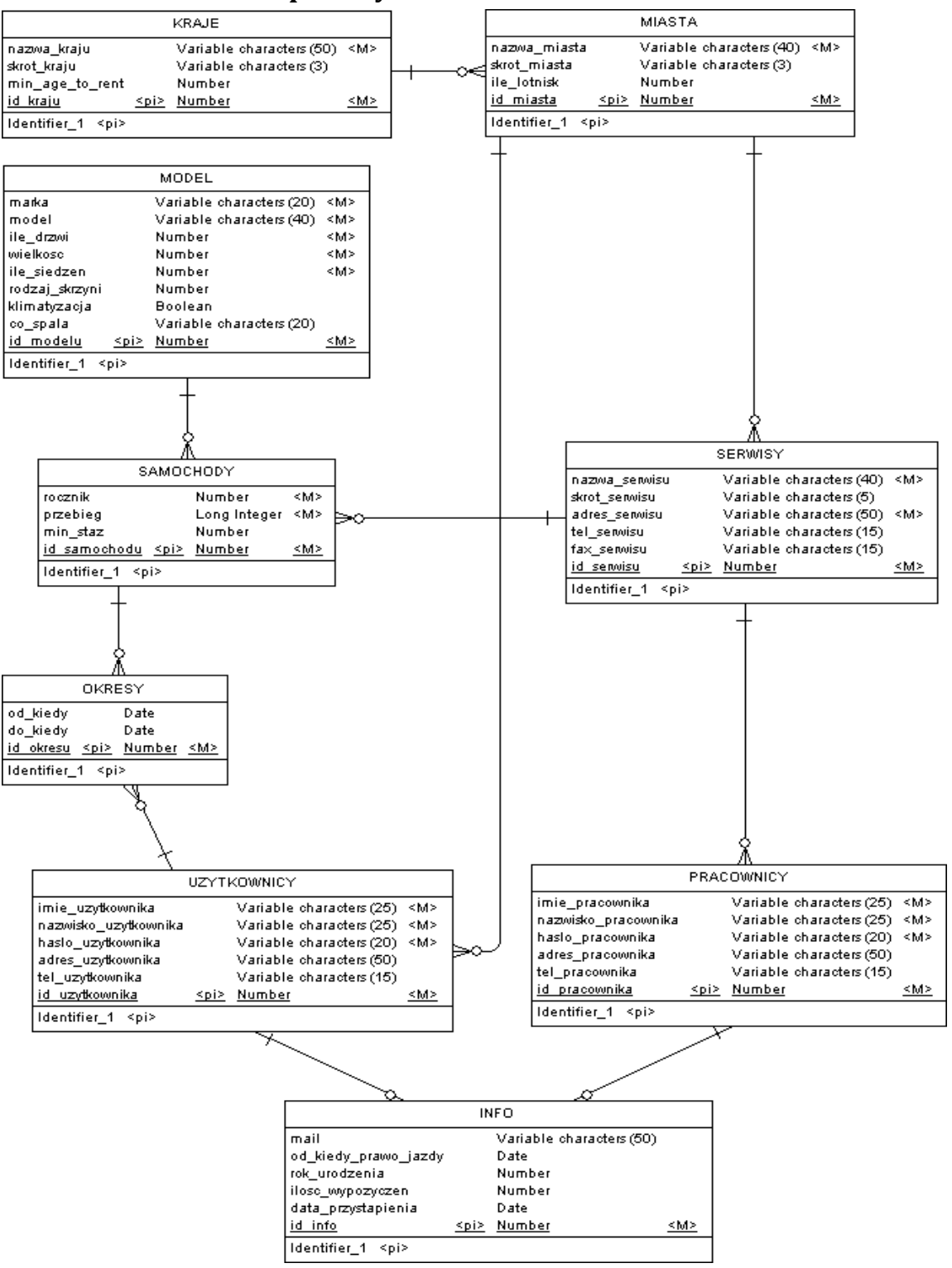

### **3.1. Model konceptualny**

<span id="page-9-2"></span>**RYSUNEK 2 MODEL KONCEPTUALNY BAZY DANYCH**

#### <span id="page-10-0"></span>**3.2. Model fizyczny**

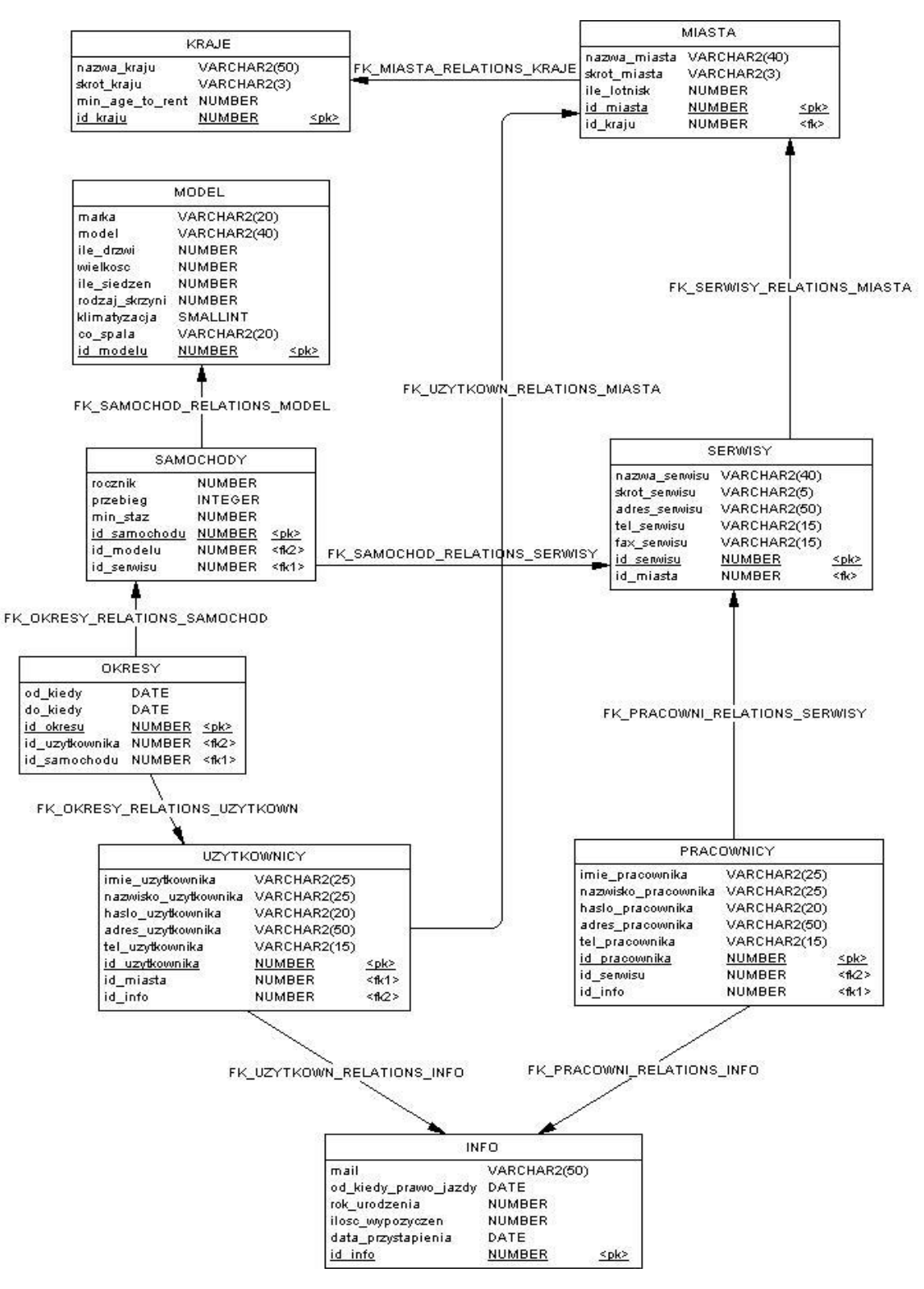

<span id="page-10-1"></span>**RYSUNEK 3 MODEL FIZYCZNY BAZY DANYCH**

## <span id="page-11-1"></span><span id="page-11-0"></span>**4. Implementacja baz danych w środowisku Oracle**

### **4.1. Realizacja bazy danych**

Aby stworzyć instancję bazy Oracle 10g należało zainstalować odpowiednie oprogramowanie na wszystkich używanych węzłach. Problemem przy realizacji tego kroku okazały się duże wymagania sprzętowe. W dokumentacji napisano, że minimalna ilości pamięci RAM aby można było korzystać z oprogramowania Oracle 10g to 256 MB [5]. Doświadczenie jednak uczy, że aby swobodnie z niego korzystać potrzeba co najmniej 512 MB. Z powodu powyższych wymagań w skład realizowanej rozproszonej bazy weszły tylko dwa węzły.

Po zainstalowaniu oprogramowania (w tym również pakietu klienckiego), w każdym z węzłów została stworzona nowa instancja bazy danych przy pomocy narzędzia *Database Configuration Assistant* (Rysunek 4).

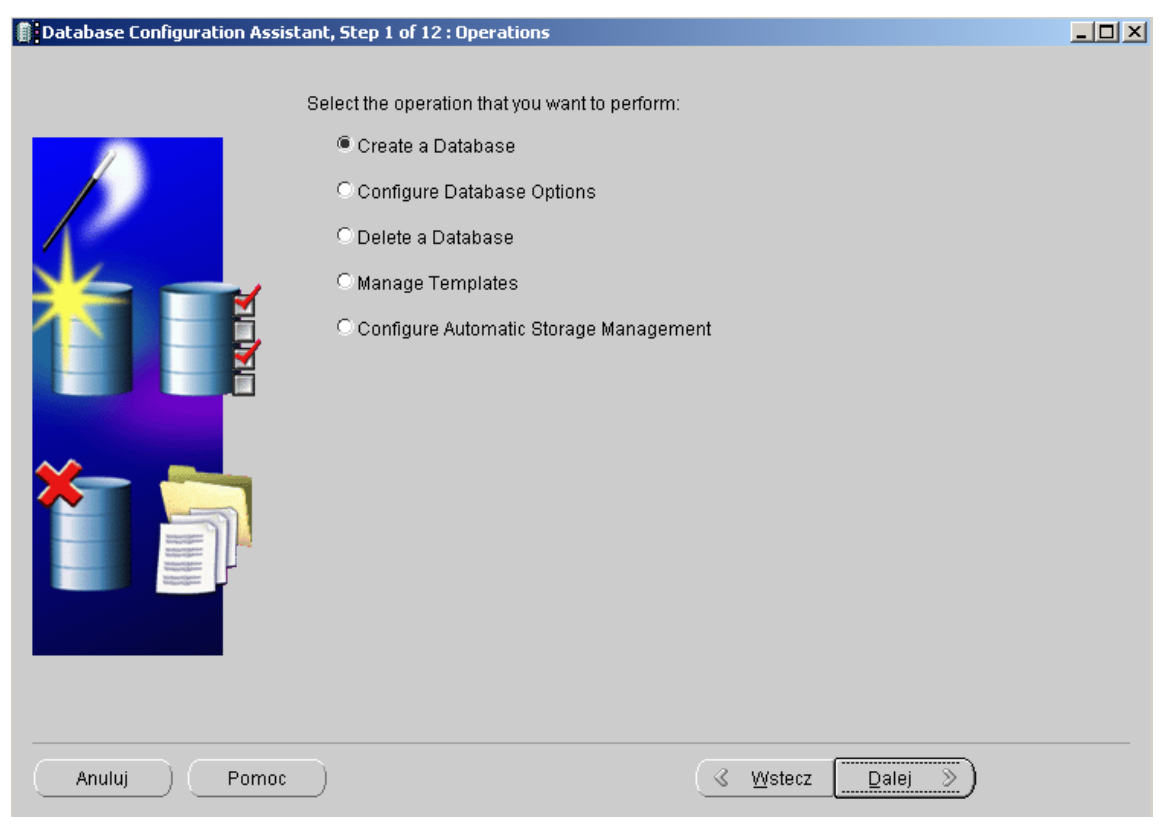

<span id="page-11-2"></span>**RYSUNEK 4 NARZĘDZIE DATABASE CONFIGURATION ASSISTANT**

W trakcie tworzenia instancji bazy danych wybrano opcję Custom Database.

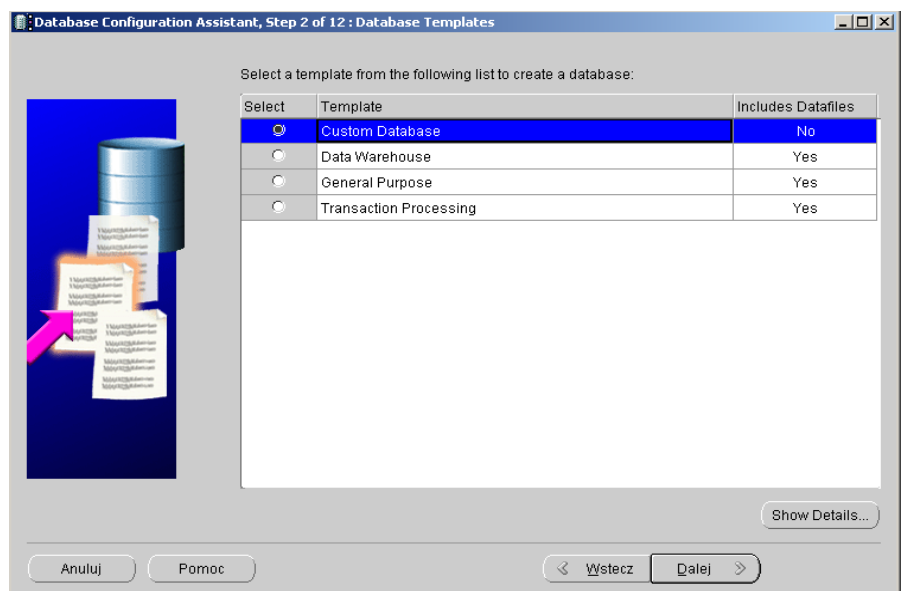

**RYSUNEK 5 TWORZENIE DOMYŚLNEJ BAZY DANYCH**

<span id="page-12-0"></span>Następnie wykonano pozostałe kroki konfiguracji bazy danych (m.in. nadano bazie globalną nazwę oraz SID).

Na koniec sprawdzono czy istnieje odpowiedni proces nasłuchu (ang. *listener*). Konfiguracji procesu nasłuchu można dokonać za pomocą programu *Oracle Net Manager* (Rysunek 6).

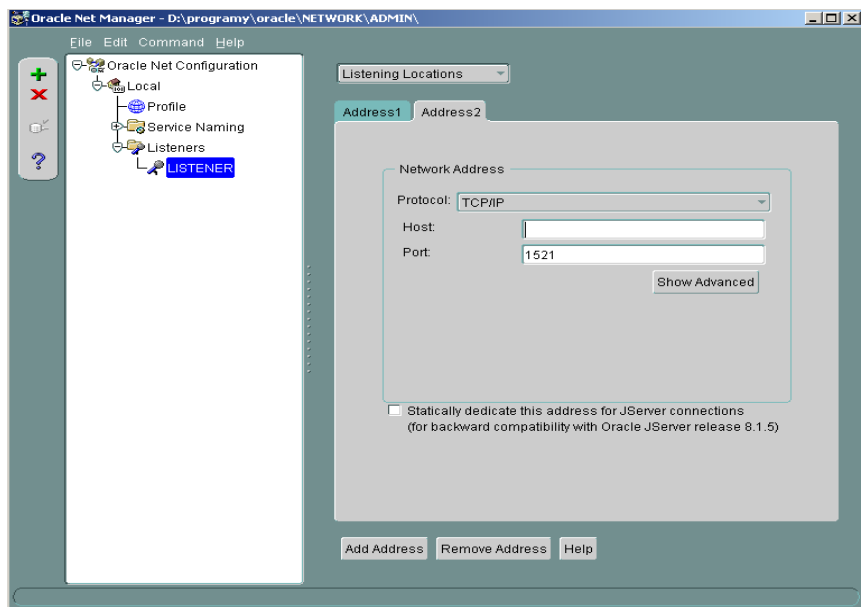

<span id="page-12-1"></span>**RYSUNEK 6 NARZĘDZIE ORACLE NET MANAGER**

Skrypt do realizacji bazy danych został wygenerowany na podstawie modelu fizycznego bazy przy użyciu programu *PowerDesigner 12*. Następnie został napisany skrypt tworzący sekwencje i triggery w celu automatycznego dodawania do rekordów identyfikatorów będących kluczami głównymi.

Poniżej znajduje się część skryptu odpowiedzialna za tworzenie tabel **KRAJE** i **MIASTA** oraz relacji między nimi:

```
/*==============================================================
*/
/* Table: KRAJE *//*==============================================================
*/
create table MVREP.KRAJE (
 NAZWAKRAJU VARCHAR2(50) not null,
 SKROTKRAJU VARCHAR2(3),
 MINAGETORENT NUMBER default 21,
 IDKRAJU NUMBER not null,
 constraint PK_KRAJE primary key (IDKRAJU)
);
/*==============================================================
*/
/* Table: MIASTA */
/*==============================================================
*/
create table MVREP.MIASTA (
 NAZWAMIASTA VARCHAR2(40) not null,
 SKROTMIASTA VARCHAR2(3),
 ILELOTNISK NUMBER,
 IDMIASTA NUMBER not null,
 IDKRAJU NUMBER not null,
 constraint PK_MIASTA primary key (IDMIASTA)
);
/*==============================================================
*/
/* Index: "Relationship 1 FK" */
/*==============================================================
*/
create index "Relationship_1_FK" on MVREP.MIASTA (
 IDKRAJU ASC
);
alter table MVREP.MIASTA
 add constraint FK_MIASTA_RELATIONS_KRAJE foreign key (IDKRAJU)
   references MVREP.KRAJE (IDKRAJU);
```
Skrypt uruchomiono przy użyciu programu *SQL\*Plus Worksheet* (Rysunek 7) będącego częścią pakietu Oracle Client.

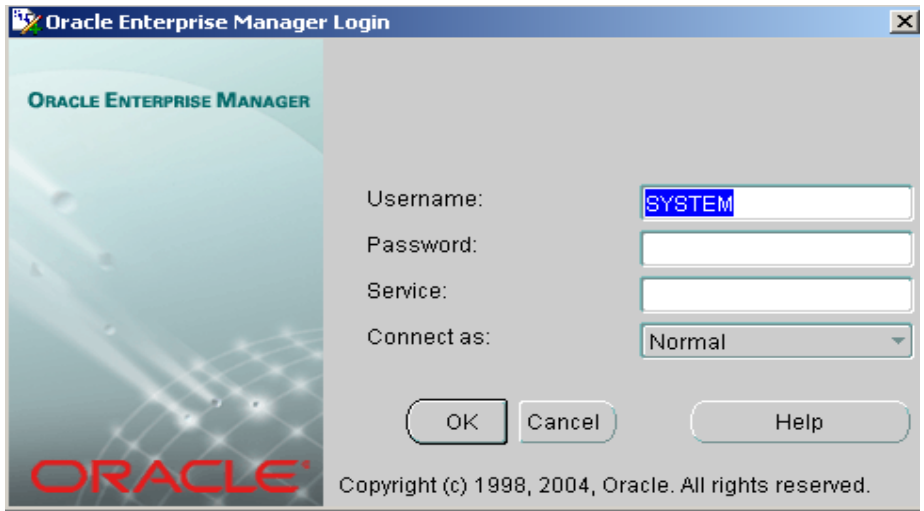

**RYSUNEK 7 LOGOWANIE DO BAZY PRZY UŻYCIU NARZĘDZIA SQL\*PLUS WORKSHEET**

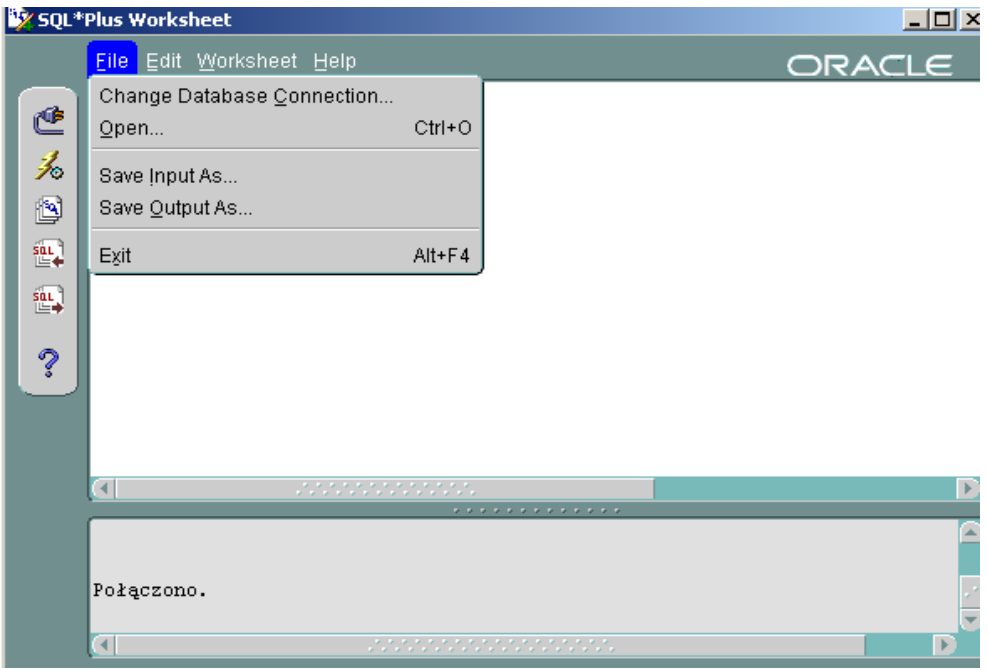

**RYSUNEK 8 NARZĘDZIE SQL\*PLUS WORKSHEET**

## <span id="page-15-0"></span>**4.2. Definiowanie łączników**

Łączniki potrzebne do wykorzystania mechanizmów replikacji zostały zdefiniowane przy użyciu konsoli dostępnej przez przeglądarkę internetową (Rysunek 9). Narzędzie to pozwala w łatwy sposób zdefiniować linki (Rysunek 10).

Ponieważ stworzono dwie instancje bazy danych (wroclaw0 i krakow1) w każdej z nich zdefiniowano linki do drugiej instancji.

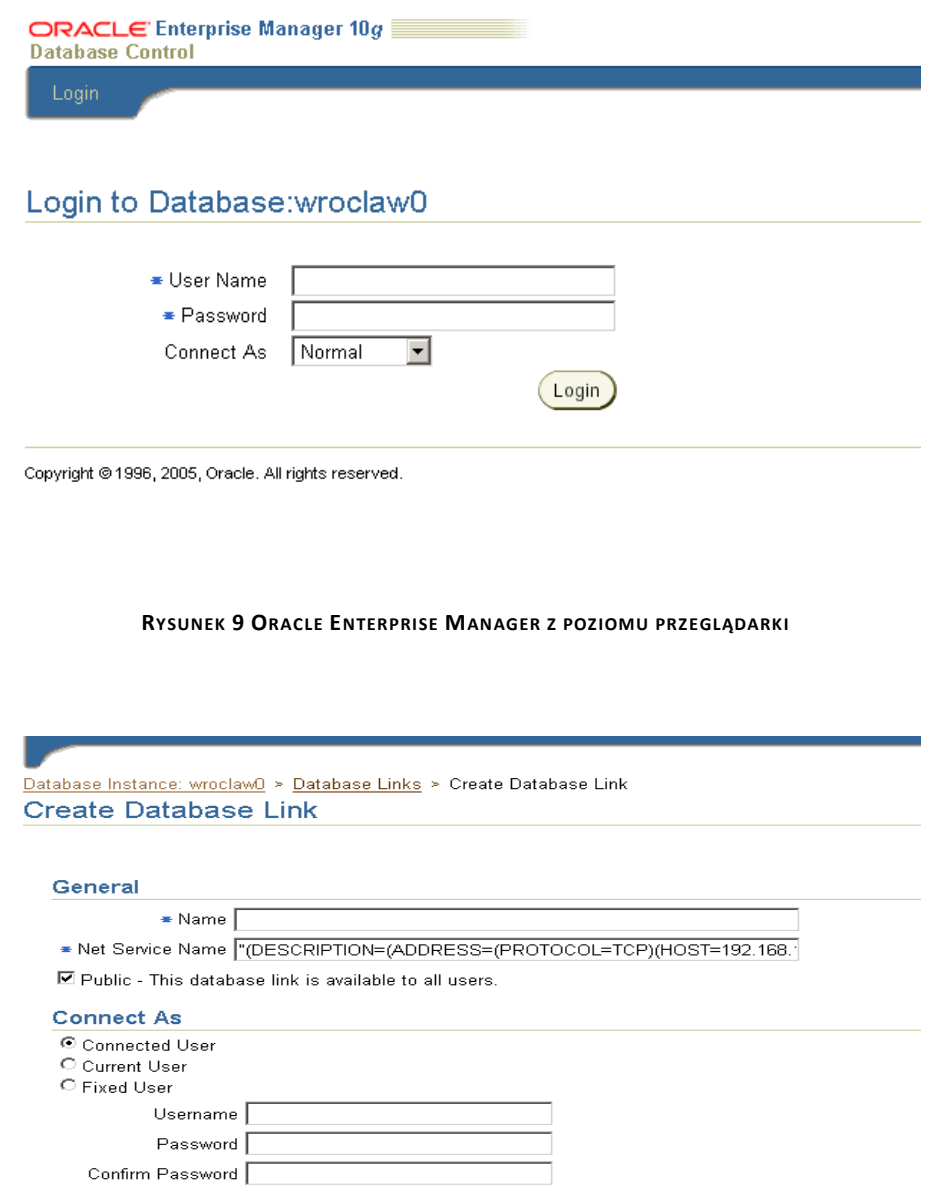

**RYSUNEK 10 TWORZENIE ŁĄCZNIKÓW**

## <span id="page-16-0"></span>**4.3. Wykorzystanie mechanizmów replikacji migawkowej**

Aby skorzystać z mechanizmu replikacji migawkowej, jak już wcześniej wspomniano, należy utworzyć jeden węzeł nadrzędny (Rysunek 11). Węzłem nadrzędnym został węzeł **wroclaw0**.

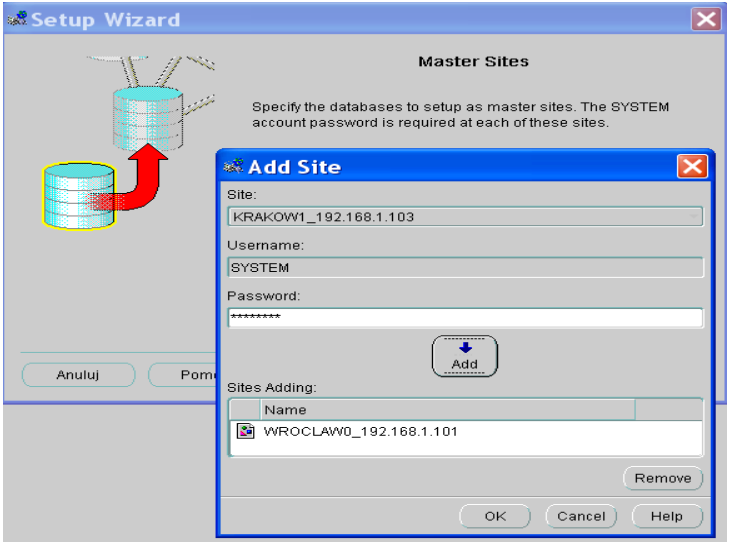

**RYSUNEK 11 TWORZENIE WĘZŁA NADRZĘDNEGO W REPLIKACJI MIGAWKOWEJ**

<span id="page-16-1"></span>Narzędzie *Replication Management Tool* daje możliwość stworzenia wraz z węzłem nadrzędnym użytkownika o domyślnej nazwie REPADMIN odpowiedzialnego za replikację.

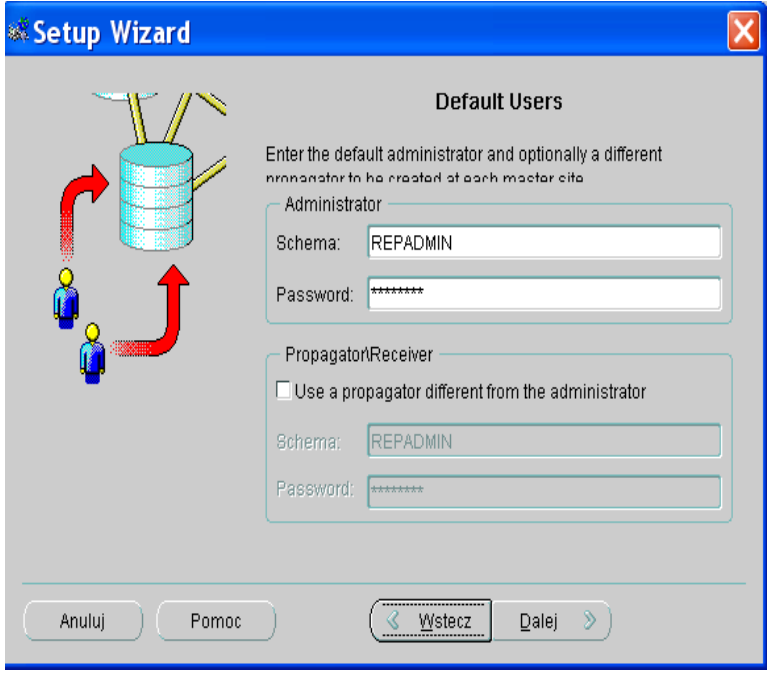

<span id="page-16-2"></span>**RYSUNEK 12 TWORZENIE UŻYTKOWNIKA ODPOWIEDZIALNEGO ZA REPLIKACJĘ**

Kolejnym krokiem było stworzenie również po stronie instancji **wroclaw0** nadrzędnej grupy replikacji (ang. *master group*).

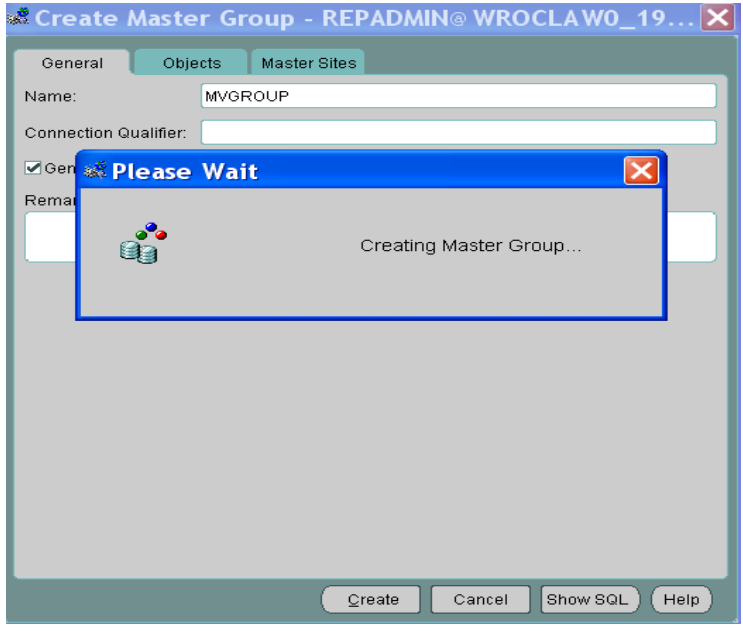

**RYSUNEK 13 TWORZENIE NADRZĘDNEJ GRUPY REPLIKACJI**

<span id="page-17-0"></span>Aby móc korzystać z migawek modyfikowalnych stworzono następnie po stronie bazy **wroclaw0** dzienniki migawek.

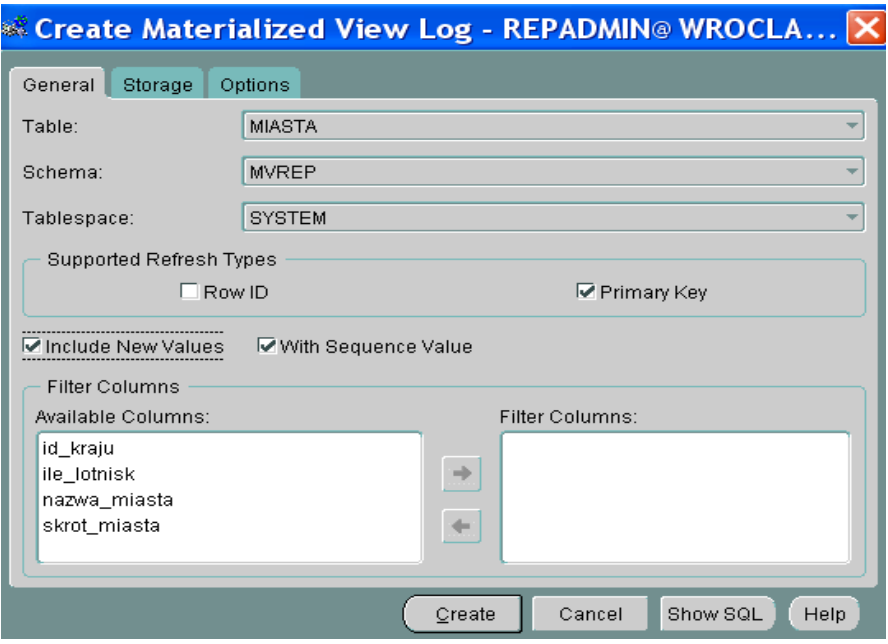

<span id="page-17-1"></span>**RYSUNEK 14 TWORZENIE DZIENNIKÓW MIGAWEK**

Kolejnym krokiem było stworzenie węzła migawkowego (**krakow1**). Należało w nim wybrać jeden z istniejących węzłów nadrzędnych. Następnie tak jak w przypadku węzła nadrzędnego zdefiniować nowego użytkownika (o nazwie MVADMIN) odpowiedzialnego za mechanizmy replikacji.

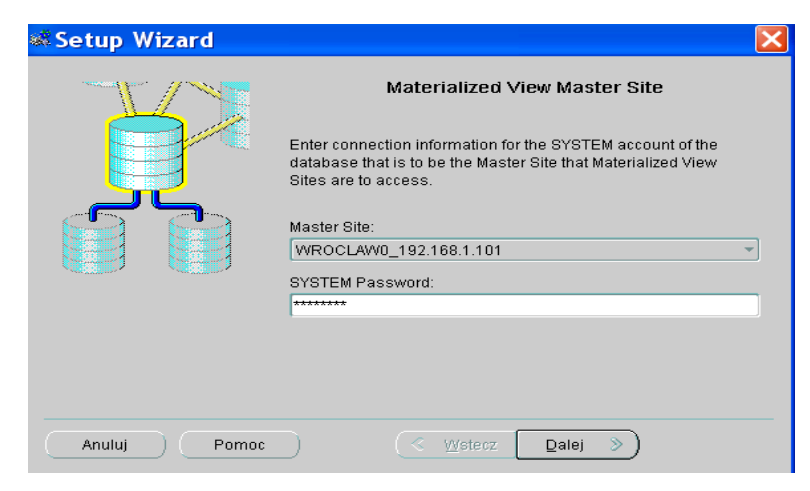

**RYSUNEK 15 TWORZENIE WĘZŁA MIGAWKOWEGO**

<span id="page-18-0"></span>Następnie po stronie bazy krakow1 zdefiniowano grupę migawek (ang. *materialized view site*). W trakcie jej tworzenia określono obiekty z bazy zdalnej, które weszły w skład grupy migawek (Rysunek 16). Następnie wybrano ustawienia replikacji (Rysunek 17). Na sam koniec zostały zmienione ustawienia odświeżania migawek (Rysunek 18).

| Materialized View Group Wizard, step 3 of 6: Select Ma |                                                                                                    |                                                                                                    |                                                                                                    |
|--------------------------------------------------------|----------------------------------------------------------------------------------------------------|----------------------------------------------------------------------------------------------------|----------------------------------------------------------------------------------------------------|
|                                                        | Add the objects from the master group to the materialized view<br>group that are to be replicated. | <b>Select Master Objects</b>                                                                                                    |                                                                                                    |
|                                                        | Master Group Objects:<br>Name<br>ৰা                                                                | Name<br><b>L</b> KRAJE<br><b>L</b> MIASTA<br><b>L</b> MODEL<br><b>L</b> OKRESY<br><b>C</b> SAMOCHODY<br><b>SERWISY</b><br>$\blacksquare$<br><b>COL</b> | Materialized View Group Objects:<br>Schema<br><b>MVREP</b><br><b>MVREP</b><br><b>MVREP</b><br><b>MVREP</b><br><b>MVREP</b><br><b>MVREP</b><br>Þ |
| Anuluj<br>Pomoc                                        | ≪                                                                                                  | Wstecz<br>Dalej                                                                                                    |                                                                                                    |

<span id="page-18-1"></span>**RYSUNEK 16 TWORZENIE GRUPY MIGAWEK - WYBIERANIE OBIEKTÓW DO REPLIKOWANIA**

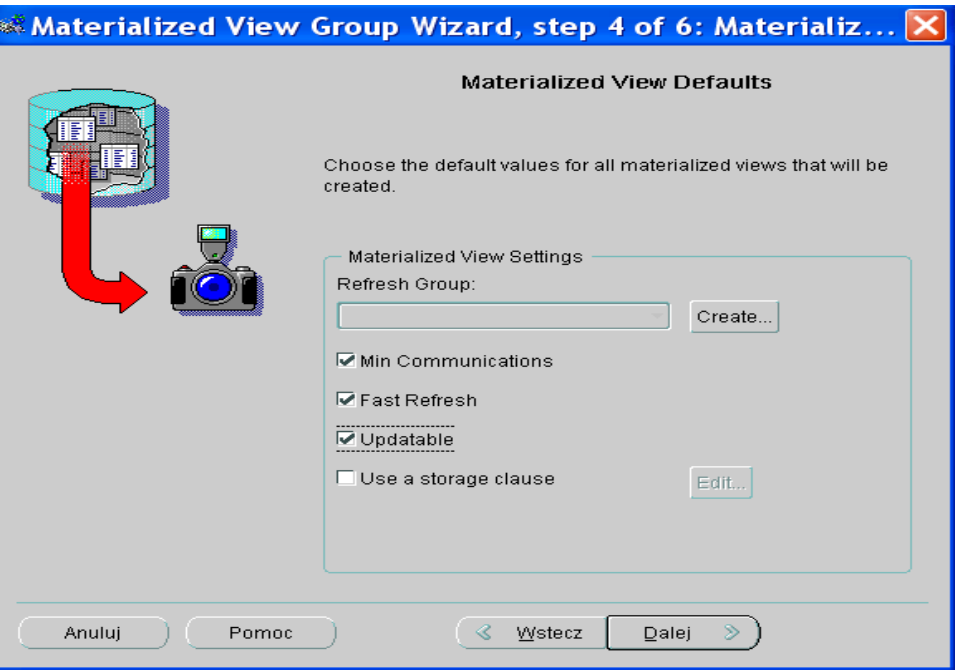

**RYSUNEK 17 USTAWIANIE PARAMETRÓW MIGAWEK**

<span id="page-19-0"></span>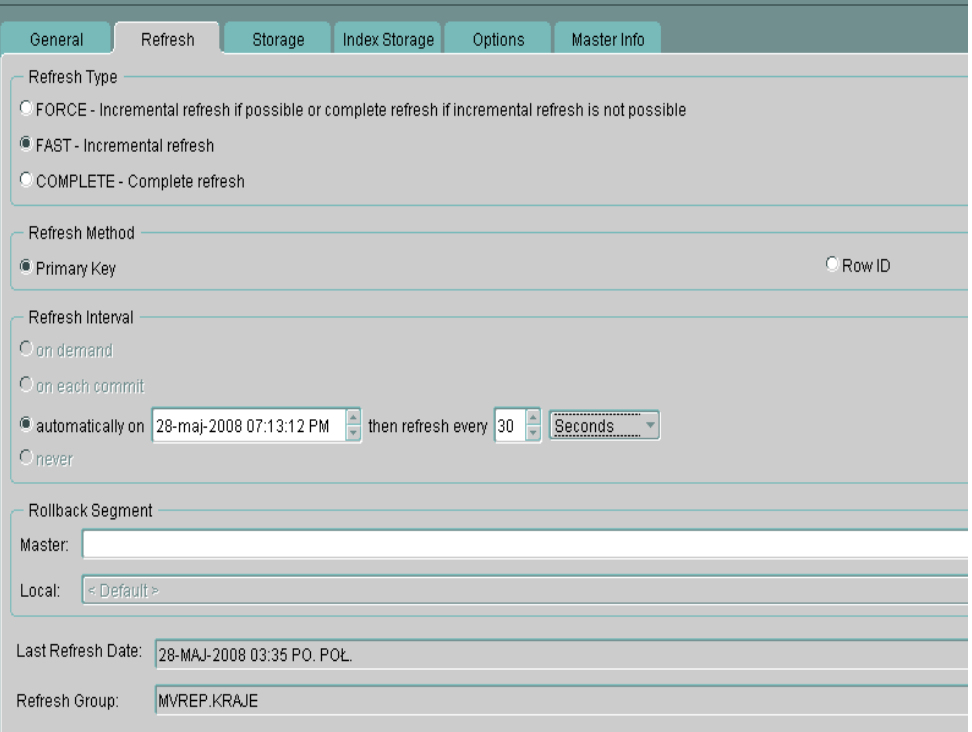

<span id="page-19-1"></span>**RYSUNEK 18 ZMIANA SPOSOBU ODŚWIEŻANIA MIGAWEK**

### <span id="page-20-0"></span>**4.4. Wykorzystanie mechanizmów replikacji multimaster**

W przypadku konfigurowania replikacji multimaster na początku należy stworzyć węzły nadrzędne (Rysunek 19) – są to wszystkie węzły biorące udział w tej replikacji.

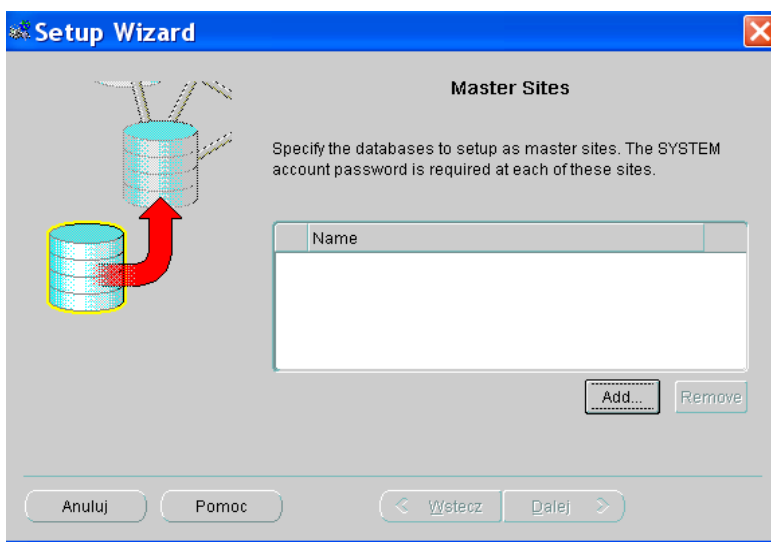

**RYSUNEK 19 TWORZENIE WĘZŁÓW NADRZĘDNYCH DLA REPLIKACJI MULTIMASTER**

<span id="page-20-1"></span>Następnie stworzono użytkowników odpowiedzialnych za replikację (w naszym przypadku zostali wykorzystani ci sami użytkownicy co w przypadku replikacji migawkowej).

<span id="page-20-2"></span>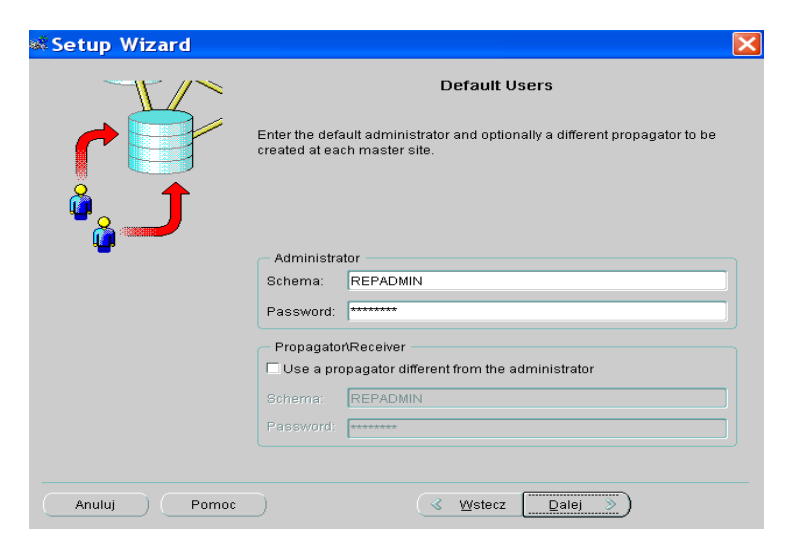

**RYSUNEK 20 TWORZENIE UŻYTKOWNIKÓW ODPOWIEDZIALNYCH ZA REPLIKACJĘ MIGAWKOWĄ**

Kolejno utworzono we wszystkich węzłach grupy replikacji (Rysunek 21) do których dodano tabele **PRACOWNICY**, **UZYTKOWNICY** i **INFO** (Rysunek 22).

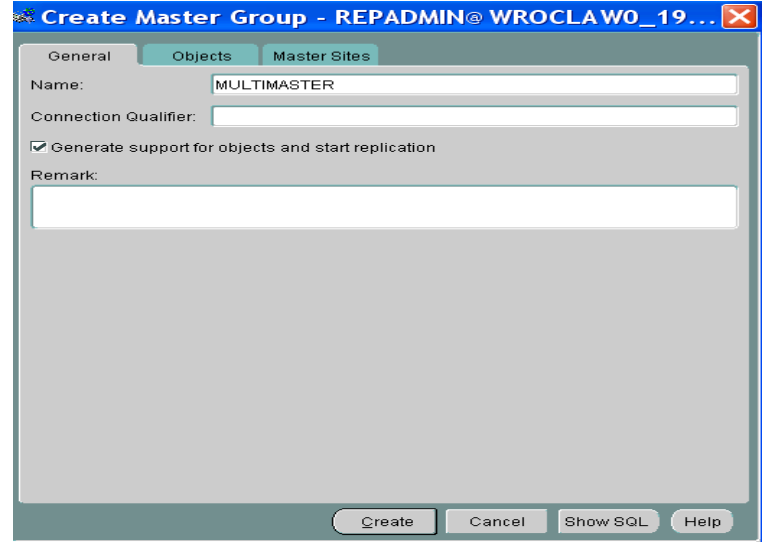

**RYSUNEK 21 TWORZENIE GRUPY REPLIKACJI MULTIMASTER**

<span id="page-21-0"></span>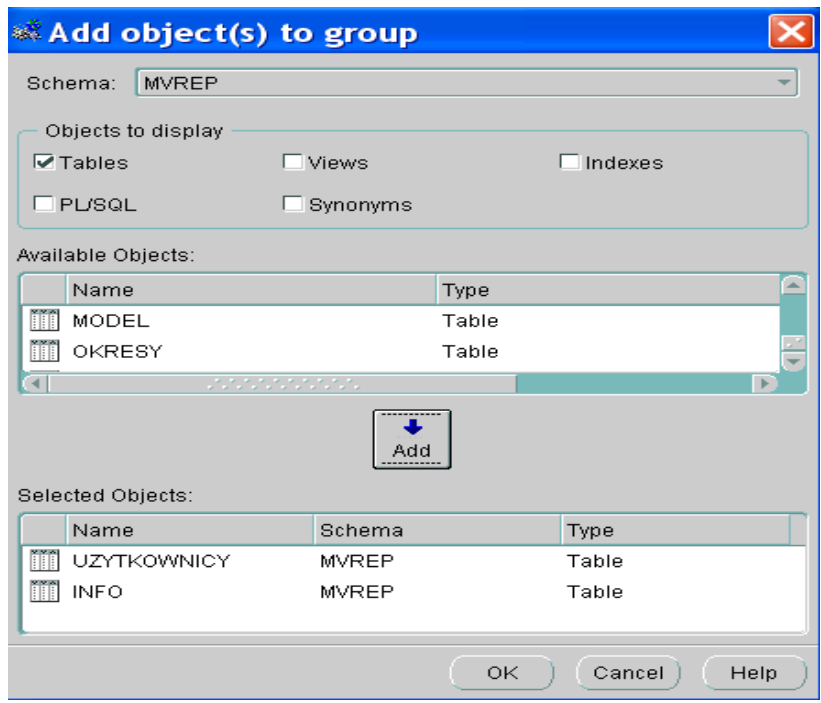

<span id="page-21-1"></span>**RYSUNEK 22 DODAWANIE OBIEKTÓW DO GRUPY REPLIKACJI MULTIMASTER**

## <span id="page-22-0"></span>**5. Projekt i implementacja aplikacji klienckiej**

### <span id="page-22-1"></span>**5.1. Funkcje aplikacji - diagram przypadków użycia**

Na poniższym rysunku przedstawiono diagram przypadków użycia stworzonej aplikacji klienckiej. Nie wszystkie przedstawione na diagramie funkcjonalności zostały zaimplementowane, gdyż nie to było celem projektu. Spośród przedstawionych przypadków użycia wybrane zostały tylko wybrane, które zademonstrują działanie mechanizmów replikacji.

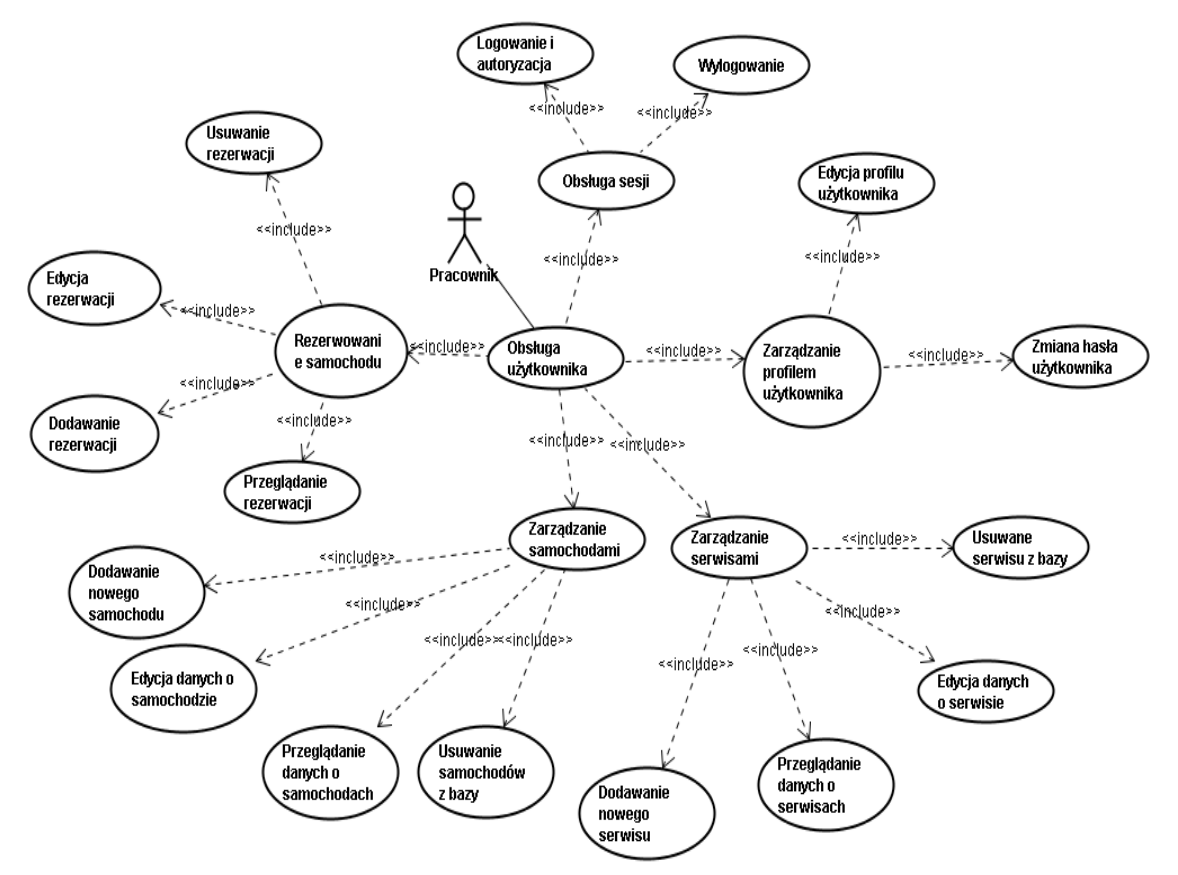

<span id="page-22-2"></span>**RYSUNEK 23 DIAGRAM PRZYPADKÓW UŻYCIA**

#### <span id="page-23-0"></span>**5.2. Realizacja wybranych funkcjonalności**

Aplikacja kliencka została zrealizowana w języku Java przy wykorzystaniu możliwości narzędzia NetBeans 6.1.

Poniżej przedstawiony został kod dotyczący zapisywania wprowadzonych zmian do bazy danych rezerwacji samochodów.

```
\&Action(enabledProperty = "saveNeededWO", selectedProperty = "recordSelectedWO")
/aby dało się nacisnąć przycisk Save zmienna saveNeededWO musi być ustawiona na true
   public Task saveWO() {
     return new SaveTaskWO(getApplication()); /funkcja tworzy nowy obiekt klasy SaveTaskWO czyli 
wywołuje zadanie zapisania danych do bazy
   }
   private class SaveTaskWO extends Task { /klasa dziedziczy po Task, czyli jest zadaniem
     SaveTaskWO(org.jdesktop.application.Application app) {
       super(app);
     }
     @Override
     protected Void doInBackground() {
       try {
         entityManagerWro.getTransaction().commit();/potwierdzenie zmian w bazie
         entityManagerWro.getTransaction().begin(); /rozpoczęcie nowej transakcji
       } catch (RollbackException rex) { /w przypadku niepowodzenia
        rex.printStackTrace();
        entityManagerWro.getTransaction().begin(); /rozpoczęcie transakcji
         List<Okresy> merged = new ArrayList<Okresy>(okresyListWO.size());
         for (Okresy u : okresyListWO) {
           merged.add(entityManagerWro.merge(u)); /próba zapisania zmian wszystkich 
                                                                elementów z listy okresów i dodanie ich 
                                                                do tymczasowej listy
 }
         okresyListWO.clear(); /wyczyszczenie oryginalnej listy
         okresyListWO.addAll(merged); /przepisanie listy tymczasowej do oryginalnej listy
 }
       return null;
     }
     @Override
     protected void finished() {
       setSaveNeededWO(false); /ustawienie zmiennej saveNeededWO na false
     }
   }
```
## <span id="page-24-0"></span>**6. Wdrożenie i testowanie aplikacji**

W tej części zostały zamieszczone obrazy działania wprowadzonej aplikacji. Aplikacja działa poprawnie i zgodnie z przewidywaniami.

Najpierw zostało przedstawione działanie mechanizmu replikacji migawkowej na przykładzie tabeli OKRESY zawierającej dane o rezerwacjach. W pierwszej kolejności pokazany został mechanizm propagowania zmian z węzła podrzędnego do nadrzędnego.

W górnej części ekrany znajdują się dane z bazy w Krakowie a w dolnej części ekranu z bazy we Wrocławiu. Przyciski *Save* służą do zapisywania zmian w bazie, *NewRecord* do dodawania nowych wierszy, *Delete* do usuwania wierszy a *Roll & Refresh* do odświeżania widoku tabeli w aplikacji.

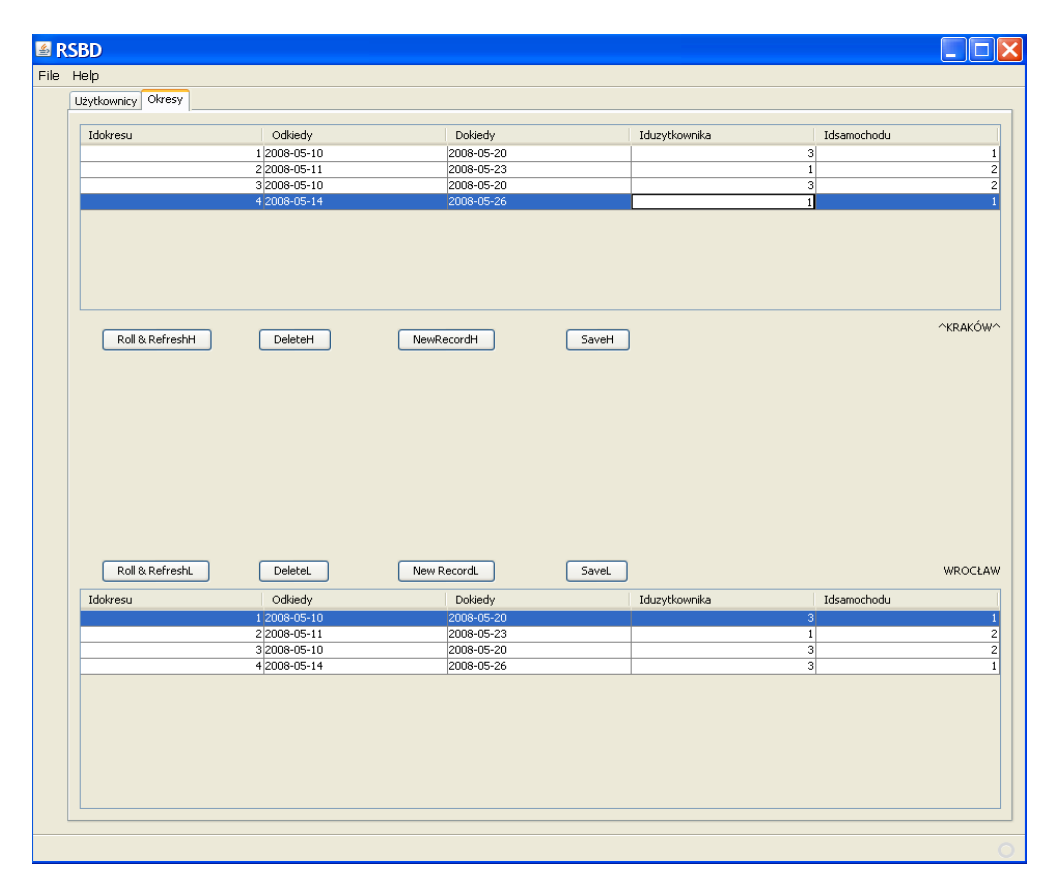

<span id="page-24-1"></span>**RYSUNEK 24 ZMIANA DANYCH PO STRONIE KRAKOWA (1)**

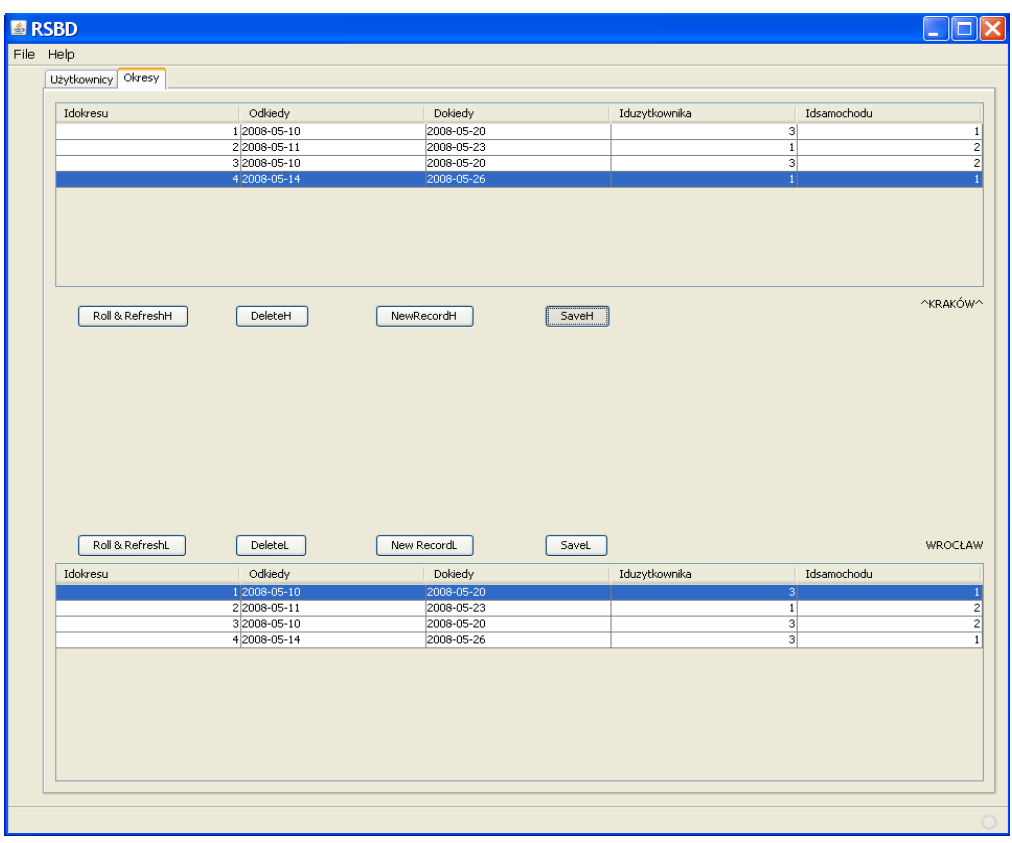

**RYSUNEK 25 ZMIANA DANYCH PO STRONIE KRAKOWA (2) – ZATWIERDZENIE NOWYCH DANYCH**

<span id="page-25-0"></span>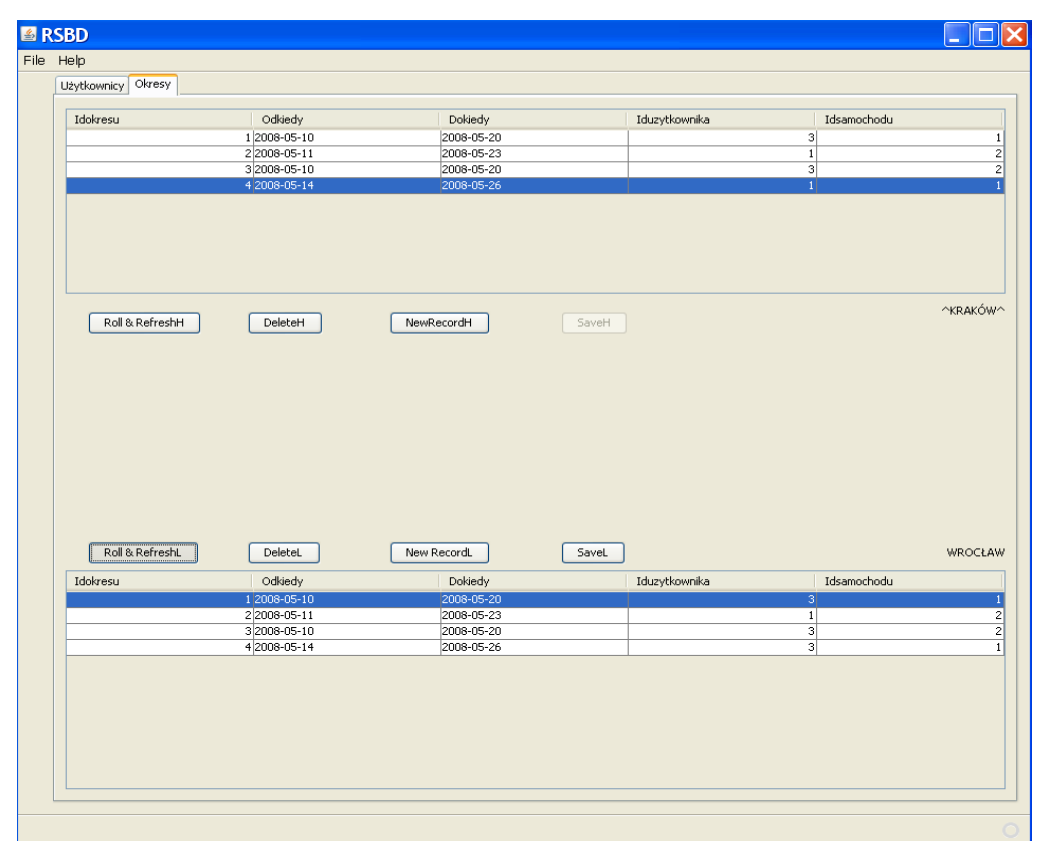

<span id="page-25-1"></span>**RYSUNEK 26 ZMIANA DANYCH PO STRONIE KRAKOWA (3) – POBRANIE DANYCH Z WĘZŁA NADRZĘDNEGO**

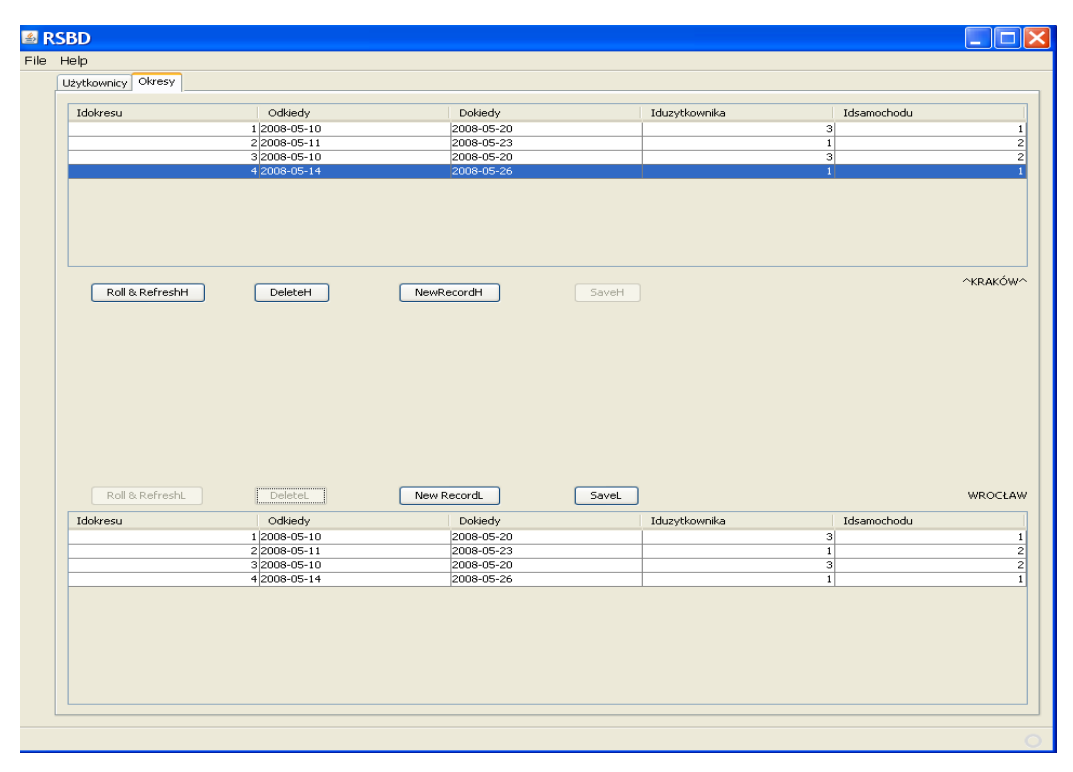

**RYSUNEK 27 ZMIANA DANYCH PO STRONIE KRAKOWA (4) - ZMIANY W WĘŹLE NADRZĘDNYM**

<span id="page-26-0"></span>Na kolejnych rysunkach zostało natomiast przedstawione propagowanie zmian z węzła nadrzędnego do węzła podrzędnego.

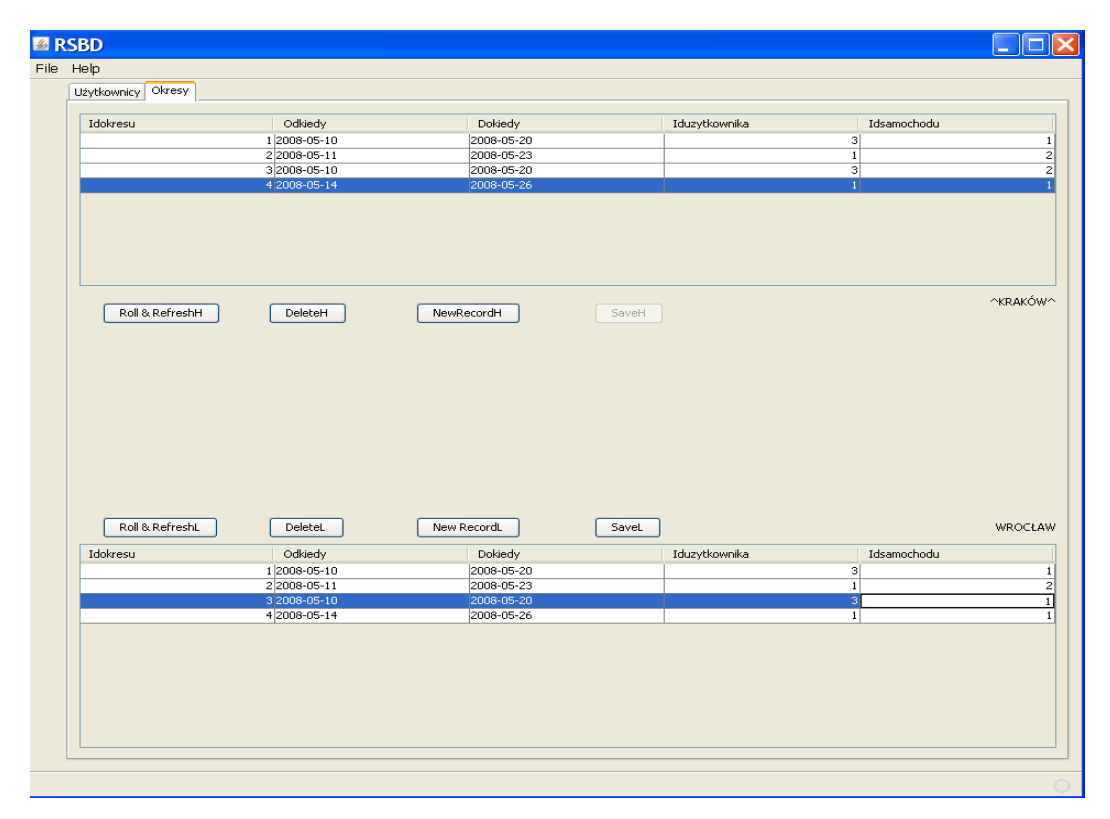

<span id="page-26-1"></span>**RYSUNEK 28 ZMIANA DANYCH PO STRONIE WROCŁAWIA (1)**

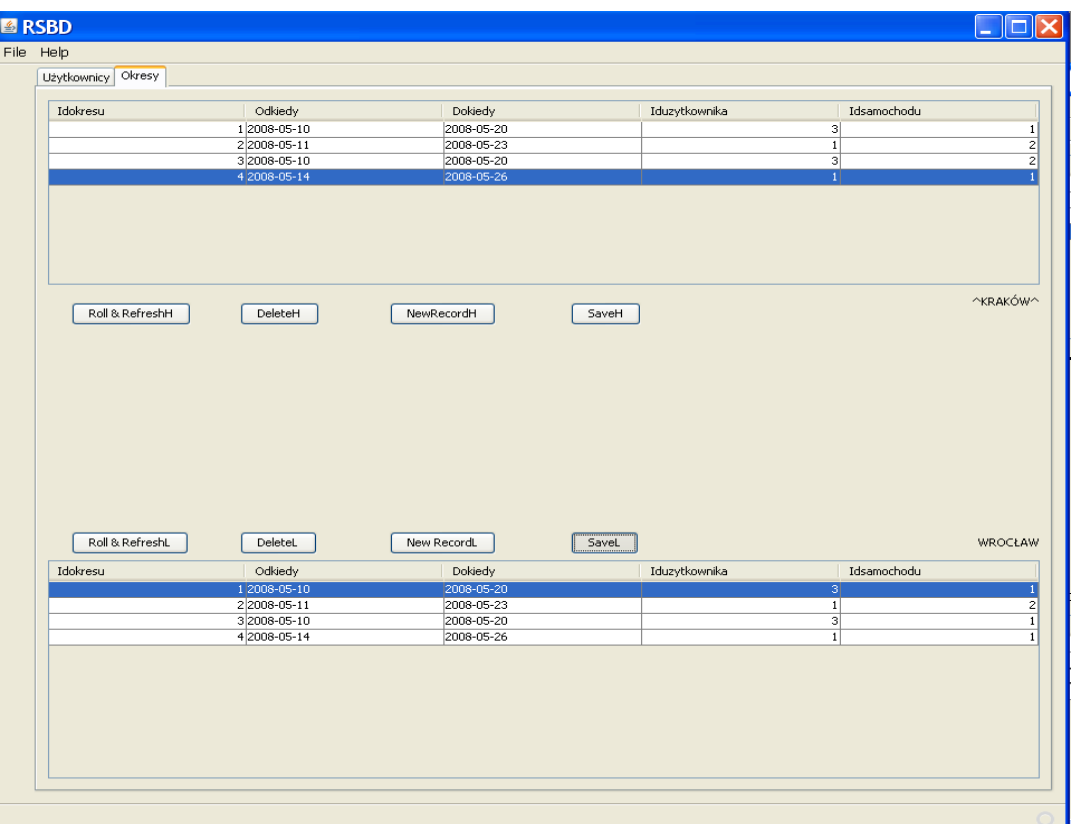

**RYSUNEK 29 ZMIANA DANYCH PO STRONIE WROCŁAWIA (2) – ZATWIERDZENIE NOWYCH DANYCH**

<span id="page-27-0"></span>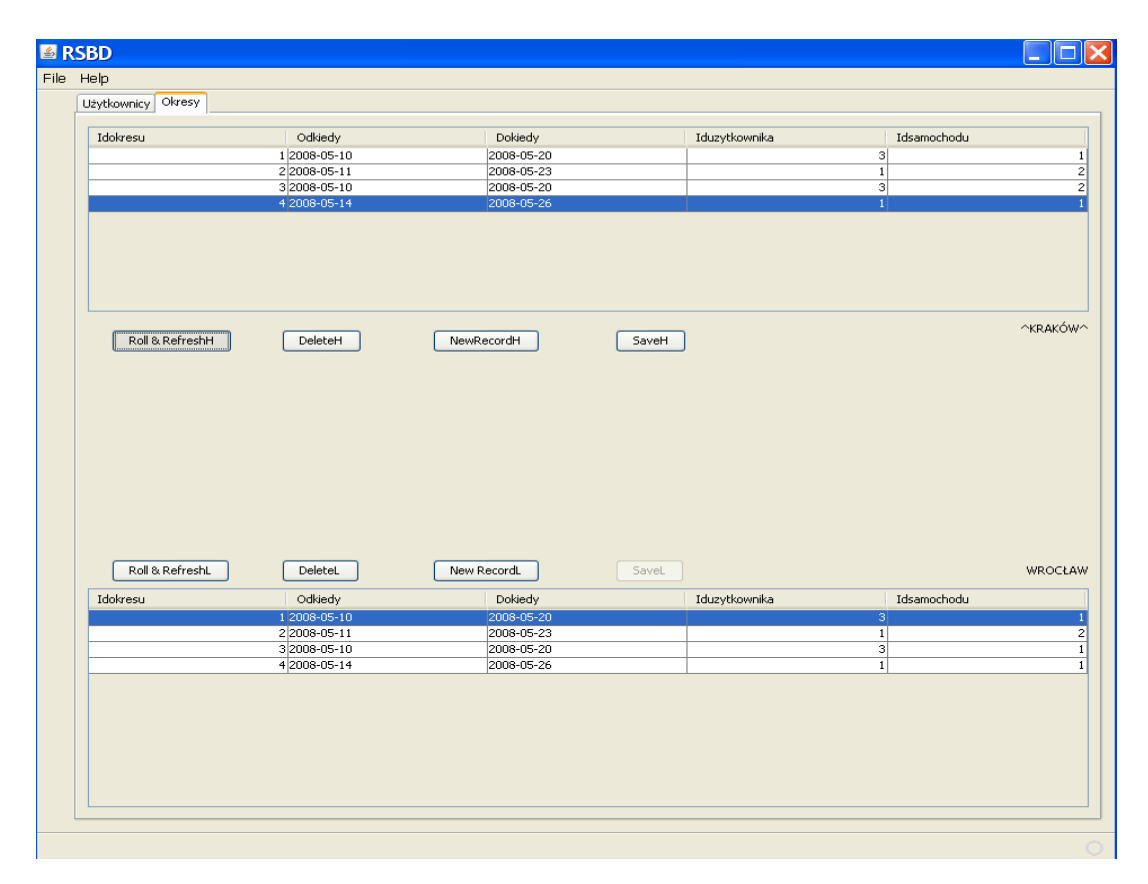

<span id="page-27-1"></span>**RYSUNEK 30 ZMIANA DANYCH PO STRONIE WROCŁAWIA (3) - POBRANIE DANYCH Z WĘZŁA PODRZĘDNEGO** 

| Odkiedy<br>Dokiedy<br>Iduzytkownika<br>Idsamochodu<br>12008-05-10<br>2008-05-20<br>3<br>2 2008-05-11<br>2008-05-23<br>$\overline{1}$<br>3 2008-05-10<br>2008-05-20<br>3<br>4 2008-05-14<br>2008-05-26<br>$\overline{1}$<br>Roll & RefreshH<br>DeleteH<br>NewRecordH<br>SaveH<br>Roll & RefreshL<br>DeleteL<br>New RecordL<br>SaveL<br>Odkiedy<br>Dokiedy<br>Iduzytkownika<br>Idsamochodu<br>12008-05-10<br>2008-05-20<br>$\vert$ <sub>3</sub><br>2 2008-05-11<br>2008-05-23<br>$\overline{1}$<br>3 2008-05-10<br>2008-05-20<br>$\overline{\mathbf{3}}$ | Idokresu<br>Idokresu |  |  |          |
|----------------------------------------------------------------------------------------------------|----------------------|--|--|----------|
|                                                                                                    |                      |  |  |          |
|                                                                                                    |                      |  |  |          |
|                                                                                                    |                      |  |  |          |
|                                                                                                    |                      |  |  |          |
|                                                                                                    |                      |  |  |          |
|                                                                                                    |                      |  |  | ^KRAKÓW^ |
|                                                                                                    |                      |  |  |          |
|                                                                                                    |                      |  |  | WROCŁAW  |
|                                                                                                    |                      |  |  |          |
|                                                                                                    |                      |  |  |          |
|                                                                                                    |                      |  |  |          |
|                                                                                                    |                      |  |  |          |
| 4 2008-05-14<br>2008-05-26<br>$\overline{1}$                                                                                                    |                      |  |  |          |

<span id="page-28-0"></span>**RYSUNEK 31 ZMIANA DANYCH PO STRONIE WROCŁAWIA (4) – OCZEKIWANIE NA ZMIANY W WĘŹLE PODRZĘDNYM** (ponieważ odświeżanie następuje co 15 sekund)

| Idokresu        | Odkiedy                      | Dokiedy                  |       | Iduzytkownika | Idsamochodu                        |          |
|-----------------|------------------------------|--------------------------|-------|---------------|------------------------------------|----------|
|                 | 12008-05-10                  | 2008-05-20               |       |               | 3 <sup>1</sup>                     |          |
|                 | 2 2008-05-11                 | 2008-05-23               |       |               | $\overline{1}$                     |          |
|                 | 3 2008-05-10<br>4 2008-05-14 | 2008-05-20<br>2008-05-26 |       |               | $\overline{\mathbf{3}}$<br>$\vert$ |          |
| Roll & RefreshH | DeleteH                      | NewRecordH               | SaveH |               |                                    | ^KRAKÓW^ |
| Roll & RefreshL | DeleteL                      | New RecordL              | SaveL |               |                                    | WROCŁAW  |
| Idokresu        | Odkiedy                      | Dokiedy                  |       | Iduzytkownika | Idsamochodu                        |          |
|                 | 12008-05-10                  | 2008-05-20               |       |               | 3 <sup>1</sup>                     |          |
|                 | 2 2008-05-11                 | 2008-05-23               |       |               | $\overline{1}$                     |          |
|                 | 3 2008-05-10                 | 2008-05-20               |       |               | उ।                                 |          |
|                 | 4 2008-05-14                 | 2008-05-26               |       |               | $\overline{1}$                     |          |
|                 |                              |                          |       |               |                                    |          |
|                 |                              |                          |       |               |                                    |          |

<span id="page-28-1"></span>**RYSUNEK 32 ZMIANA DANYCH PO STRONIE WROCŁAWIA (5) – PONOWNE POBRANIE DANYCH Z WĘZŁA PODRZĘDNEGO**

| Idokresu                    | Odkiedy            | Dokiedy                | Iduzytkownika          | Idsamochodu    |          |
|-----------------------------|--------------------|------------------------|------------------------|----------------|----------|
|                             | 1 2008-05-10       | 2008-05-20             |                        | 3 <sup>1</sup> |          |
|                             | 2 2008-05-11       | 2008-05-23             |                        | $\overline{1}$ |          |
|                             | 3 2008-05-10       | 2008-05-20             |                        | 3              |          |
|                             | 42008-05-14        | 2008-05-26             |                        | $\overline{1}$ |          |
| Roll & RefreshH             | DeleteH            | NewRecordH             | SaveH                  |                | ^KRAKÓW^ |
| Roll & RefreshL<br>Idokresu | DeleteL<br>Odkiedy | New RecordL<br>Dokiedy | SaveL<br>Iduzytkownika | Idsamochodu    | WROCŁAW  |
|                             | 12008-05-10        | 2008-05-20             |                        | 3              |          |
|                             | 2 2008-05-11       | 2008-05-23             |                        | $\overline{1}$ |          |
|                             | 3 2008-05-10       | 2008-05-20             |                        | ब              |          |
|                             | 4 2008-05-14       | 2008-05-26             |                        | $\overline{1}$ |          |
|                             |                    |                        |                        |                |          |

**RYSUNEK 33 ZMIANA DANYCH PO STRONIE WROCŁAWIA (6) – ZMIANA W WĘŹLE PODRZĘDNYM**

<span id="page-29-0"></span>W dalszej części pokazane zostało działanie mechanizmu replikacji multimaster na przykładzie wprowadzania zmian w tabeli UZYTKOWNICY.

| <b>图 RSBD</b>         |                                        |                           |                  |                            |                        |                   |    |          |          |
|-----------------------|----------------------------------------|---------------------------|------------------|----------------------------|------------------------|-------------------|----|----------|----------|
| File Help             |                                        |                           |                  |                            |                        |                   |    |          |          |
| Użytkownicy<br>Okresy |                                        |                           |                  |                            |                        |                   |    |          |          |
| Iduzytkownika         | Imieuzytkownika                        | Nazwiskouzytkow           | Haslouzytkownika | Adresuzytkownika           | Teluzytkownika         | Idinfo            |    | Idmiasta |          |
|                       | $1$ Jan                                | Kot                       | laaa             | Krucza                     | 713345566              |                   |    |          |          |
|                       | 3 Adam                                 | Śliski                    | bbb              | pl. Grunwaldzki            | 713345678              |                   |    |          |          |
|                       | 4 Konrad                               | WąsCOSINNEGO              | ccc              | Skoczna                    | 713123456              |                   | 61 |          |          |
|                       | 5 Marcin<br>6 Maria                    | Pyta<br>KilińskiCOSNOWEGO | ddd<br>eee       | Wielka<br>Kata             | 713654246<br>713983461 |                   | 42 |          |          |
| Roll & RefreshH       | DeleteH                                | New RecordH               | SaveH            |                            |                        |                   |    |          | ^KRAKÓW^ |
|                       |                                        |                           |                  |                            |                        |                   |    |          |          |
| Imieuzytkownika:      | Maria                                  |                           |                  | Imieuzytkownika:           | Maria                  |                   |    |          |          |
|                       | Nazwiskouzytkownika: KilińskiCOSNOWEGO |                           |                  | Nazwiskouzytkownika:       |                        | KilińskiCOSNOWEGO |    |          |          |
| Haslouzytkownika:     | eee                                    |                           |                  | Haslouzytkownika:          | eee                    |                   |    |          |          |
| Adresuzytkownika:     | Kata                                   |                           |                  | Adresuzytkownika:          | Kata                   |                   |    |          |          |
| Teluzytkownika:       | 713983461                              |                           |                  | Teluzytkownika:            | 713983461              |                   |    |          |          |
| Iduzytkownika:        | 6                                      |                           |                  | Iduzytkownika:             | 6                      |                   |    |          |          |
| Idmiasta:             | 1                                      |                           |                  | Idmiasta:                  | $\mathbf{1}$           |                   |    |          |          |
| Idinfo:               |                                        |                           |                  | Idinfo:                    |                        |                   |    |          |          |
| Roll & RefreshL       | DeleteL                                | New RecordL               | SaveL            |                            |                        |                   |    |          | WROCŁAW  |
| Iduzytkownika         | Imieuzytkownika                        | Nazwiskouzytkow           | Haslouzytkownika | Adresuzytkownika           | Teluzytkownika         | Idinfo            |    | Idmiasta |          |
|                       | $1$ Jan<br>3 Adam                      | Kot<br>Śliski             | aaa              | Krucza                     | 713345566              |                   |    |          |          |
|                       | 4 Konrad                               | WąsCOSINNEGO              | bbb<br>ccc       | pl. Grunwaldzki<br>Skoczna | 713345678<br>713123456 |                   | 61 |          |          |
|                       | 5 Marcin                               | Pyta                      | ddd              | Wielka                     | 713654246              |                   | 42 |          |          |
|                       | 6 Maria                                | KilińskiCOSNOWEGO         | leee             | Kata                       | 713983461              |                   |    |          |          |
|                       |                                        |                           |                  |                            |                        |                   |    |          |          |
|                       |                                        |                           |                  |                            |                        |                   |    |          |          |

<span id="page-29-1"></span>**RYSUNEK 34 USUNIĘCIE REKORDU Z TABELI UZYTKOWNICY (1)**

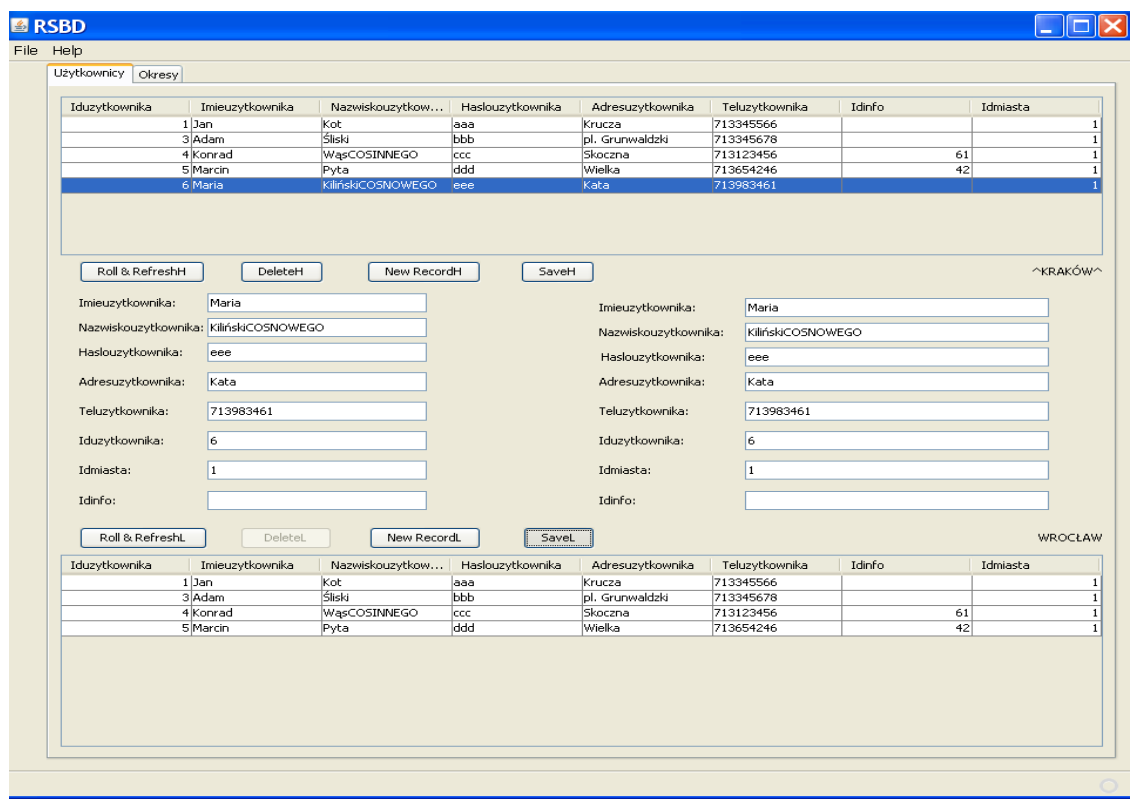

**RYSUNEK 35 USUNIĘCIE REKORDU Z TABELI UZYTKOWNICY (2) – ZAPISANIE ZMIAN**

<span id="page-30-0"></span>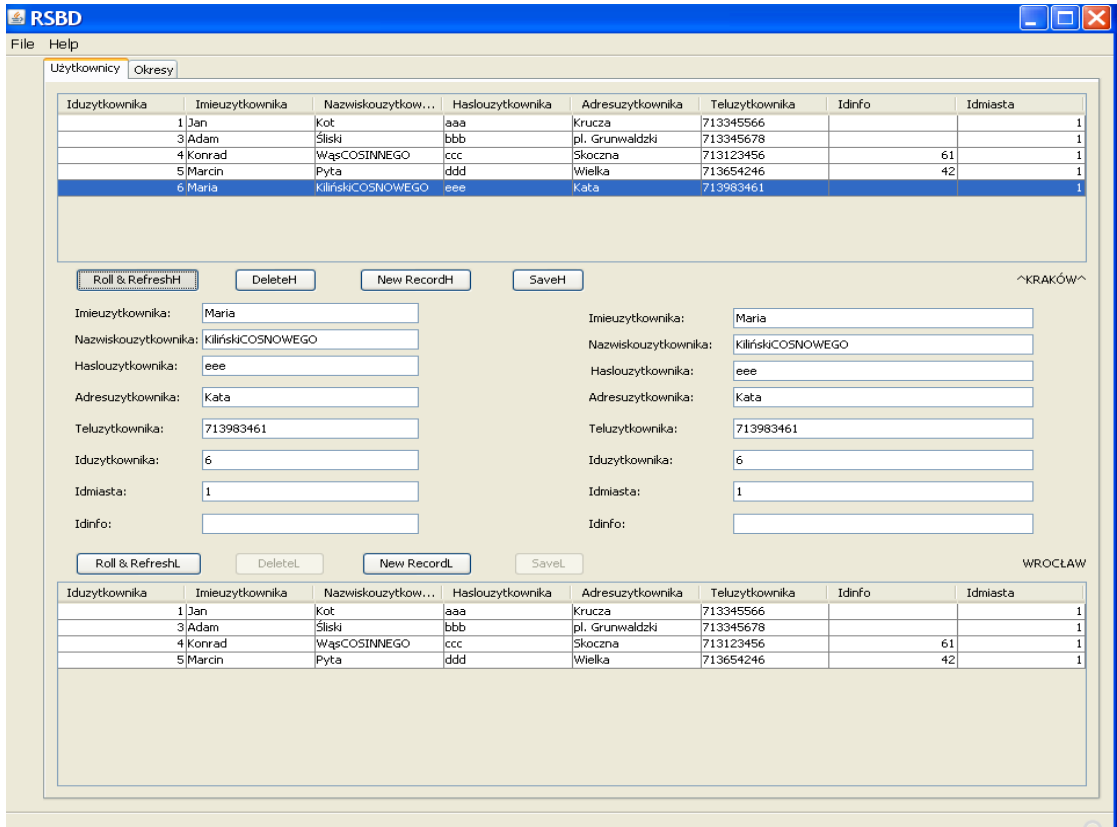

<span id="page-30-1"></span>**RYSUNEK 36 USUNIĘCIE REKORDU Z TABELI UZYTKOWNICY (3) – PONOWNE POBRANIE DANYCH Z WĘZŁA W KRAKOWIE**

| Iduzytkownika                       | Imieuzytkownika                        | Nazwiskouzytkow | Haslouzytkownika | Adresuzytkownika          | Teluzytkownika         | Idinfo | Idmiasta |
|-------------------------------------|----------------------------------------|-----------------|------------------|---------------------------|------------------------|--------|----------|
|                                     | $1$ Jan                                | Kot             | laaa             | Krucza                    | 713345566              |        |          |
|                                     | 3 Adam                                 | Śliski          | <b>bbb</b>       | pl. Grunwaldzki           | 713345678              |        |          |
|                                     | 4 Konrad                               | WasCOSINNEGO    | ccc              | Skoczna                   | 713123456              | 61     |          |
|                                     | 5 Marcin                               | Pyta            | ddd              | Wielka                    | 713654246              | 42     |          |
| Roll & RefreshH<br>Imieuzytkownika: | DeleteH<br>Maria                       | New RecordH     | SaveH            |                           |                        |        | ^KRAKÓW^ |
|                                     | Nazwiskouzytkownika: KilińskiCOSNOWEGO |                 |                  | Imieuzytkownika:          | Maria                  |        |          |
|                                     |                                        |                 |                  | Nazwiskouzytkownika:      | KilińskiCOSNOWEGO      |        |          |
| Haslouzytkownika:                   | eee                                    |                 |                  | Haslouzytkownika:         | eee                    |        |          |
| Adresuzytkownika:                   | Kata                                   |                 |                  | Adresuzytkownika:         | Kata                   |        |          |
| Teluzytkownika:                     | 713983461                              |                 |                  | Teluzytkownika:           | 713983461              |        |          |
| Iduzytkownika:                      | l6.                                    |                 |                  | Iduzytkownika:            | 6                      |        |          |
| Idmiasta:                           | h                                      |                 |                  | Idmiasta:                 | 1                      |        |          |
| Idinfo:                             |                                        |                 |                  | Idinfo:                   |                        |        |          |
| Roll & RefreshL                     | DeleteL                                | New RecordL     | SaveL            |                           |                        |        | WROCŁAW  |
| Iduzytkownika                       | Imieuzytkownika                        | Nazwiskouzytkow | Haslouzytkownika | Adresuzytkownika          | Teluzytkownika         | Idinfo | Idmiasta |
|                                     | $1$ Jan<br>3 Adam                      | Kot<br>Śliski   | aaa<br>bbb       | Krucza<br>pl. Grunwaldzki | 713345566              |        |          |
|                                     | 4 Konrad                               | WąsCOSINNEGO    | ccc              | Skoczna                   | 713345678<br>713123456 | 61     |          |
|                                     | 5 Marcin                               | Pyta            | ddd              | Wielka                    | 713654246              |        | 42       |
|                                     |                                        |                 |                  |                           |                        |        |          |

<span id="page-31-0"></span>**RYSUNEK 37 USUNIĘCIE REKORDU Z TABELI UZYTKOWNICY (3) – ZMIANY W WĘŹLE W KRAKOWIE**

## <span id="page-32-0"></span>**7. Podsumowanie**

W trakcie prac nad realizacją projektu udało się wykorzystać mechanizm replikacji migawkowej i replikacji multimaster. Do ich konfiguracji wykorzystane zostały narzędzia graficzne dostarczane wraz z oprogramowaniem Oracle 10g. Obsługa tych narzędzi okazała się nie zbyt skomplikowana. Najwięcej problemów napotkano przy konfiguracji samego środowiska, które jest dość wymagające i w razie problemów generuje komunikaty, które niekoniecznie związane są z problemem, który wystąpił lub po prostu nie wiele mówią użytkownikowi.

Zrealizowana została również aplikacja kliencka w języku Java łącząca się z bazą Oracle przy pomocy Toplinka. Narzędzie NetBeans 6.0.1 dostarcza mechanizmów i wzorców, które w dużym stopniu ułatwiły realizację projektu.

Cały projekt zakończył się sukcesem a działanie programu klienckiego spełnia wszystkie wcześniejsze założenia.

## <span id="page-33-0"></span>**Literatura**

[1] Bębel B., Wrembel R., *Oracle. Projektowanie rozproszonych baz danych,* Helion, Gliwice 2003

- [2] Pribyl B., Feuerstein S. *Oracle PL/SQL. Wprowadzenie* Helion, Gliwice , 2002
- [3] Bębel B., Wykłady , 2007
- [4] Wrembel R., Wykłady, 2007
- [5] Dokumentacja *Oracle Database 10g Release 2 (10.2.0.1.0)*